# Technische Universität Chemnitz-Zwickau

DFG-Forschergruppe "SPC" · Fakultät für Mathematik

Thomas Apel

# $SPC$ -PM Po  $3D$  — User's Manual

**Acknowledgement.** The package  $SPC-PMPo 3D$  has been developed in the research group SPC at the Fakultät für Mathematik of the Technische Universität *Chemnitz-Zwickau* under the supervision of A. Meyer and Th. Apel. Other main contributors are G. Globisch, D. Lohse, M. Meyer, F. Milde, M. Pester, and M. Theß.

Section 3.4 and Appendix A of this documentation were written together with F. Milde and G. Globisch, respectively, Section 3.5 was written by D. Lohse. The tests in Section 4 were partially carried out by A. Meyer and U. Reichel. The manuscript was influenced by remarks of A. Meyer and it was typed by U. Reichel.

The research group SPC is supported by *Deutsche Forschungsgemeinschaft* (German Research Foundation), No. La 767/3.

All this collaboration and support is gratefully acknowledged.

Preprint-Reihe der Chemnitzer DFG-Forschergruppe "Scientific Parallel Computing"

December 1995 SPC <sup>95</sup> <sup>33</sup> December <sup>1995</sup>

# **Contents**

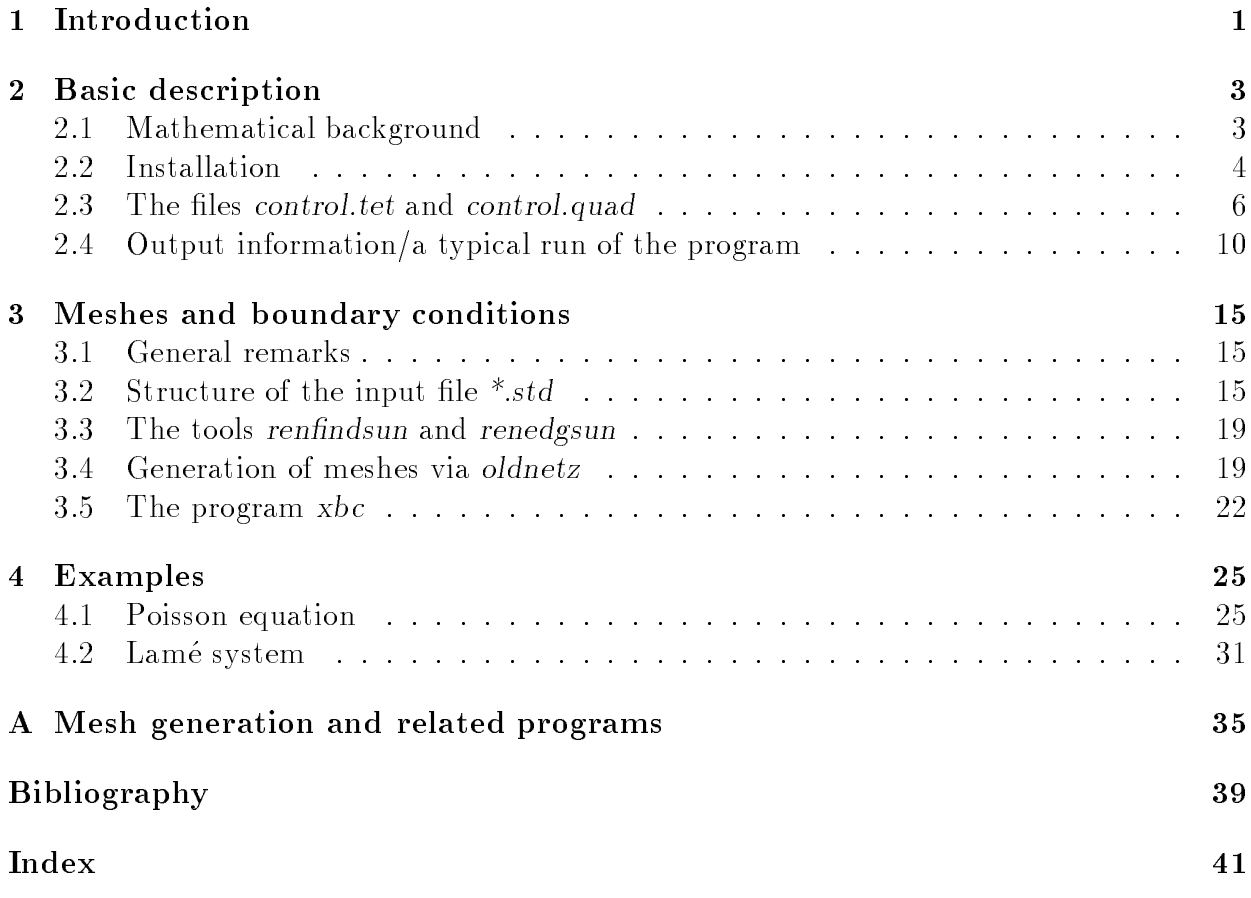

# Chapter 1

# Introduction

At present time much effort is being spent in both developing and implementing parallel algorithms. The experimental package  $SPC-PMPo 3D$  is part of the ongoing research of the Chemnitz research group Scientific Parallel Computing (SPC) into finite element methods for problems over three dimensional domains. Special emphasis is paid to choose finite element meshes which exhibit an optimal order of the discretization error, to develop preconditioners for the arising finite element system based on domain decomposition and multilevel techniques, and to treat problems in complicated domains as they arise in practice.

The package *SPC-PM Po 3D* is based on a set of libraries which are still under development. They are documented in the Programmer's Manual [4] and in other separate papers [13, 16, 17, 18]. The aim of this User's Manual is to provide an overview over the program, its capabilities, its installation, and handling. Moreover, test examples are explained.

In Version 2.0 the program can solve the Poisson equation and the Lame system of linear elasticity with in general mixed boundary conditions of Dirichlet and Neumann type, see Section 2.1. The domain  $\Omega \subset \mathbb{R}^+$  can be an arbitrary bounded polyhedron. The input is a coarse mesh, a description of the data and some control parameters. The program distributes the elements of the coarse mesh to the processors, refines the elements, generates the system of equations using linear or quadratic shape functions, solves this system and offers graphical tools to display the solution. Further, the behavior of the algorithms can be monitored: arithmetic and communication time is measured, the discretization error is measured, different preconditioners can be compared. We plan to extend the program in the next future by including a multigrid solver, an error estimator and the treatment of coupled thermo-elastic problems.

The program has been developed for MIMD computers; it has been tested on Parsytec machines (GCPowerPlus-128 with Motorola Power PC601 processors and GCel-192 on transputer basis) and on workstation clusters using PVM. The special case of only one processor is included, that means the package can be compiled for single processor machines without any change in the source files. We point out that the implementation is based on a special data structure which allows that all components of the program run with almost optimal performance  $(\mathcal{O}(N)$  or  $\mathcal{O}(N \ln N))$ .

In this documentation we use *slanted style* for really existing paths and filenames, *italic* style for program parameters, sans serif style to characterize buttons and menu items of programs with a graphical user interface, and typewriter style for the names of variables.

# List of contributors

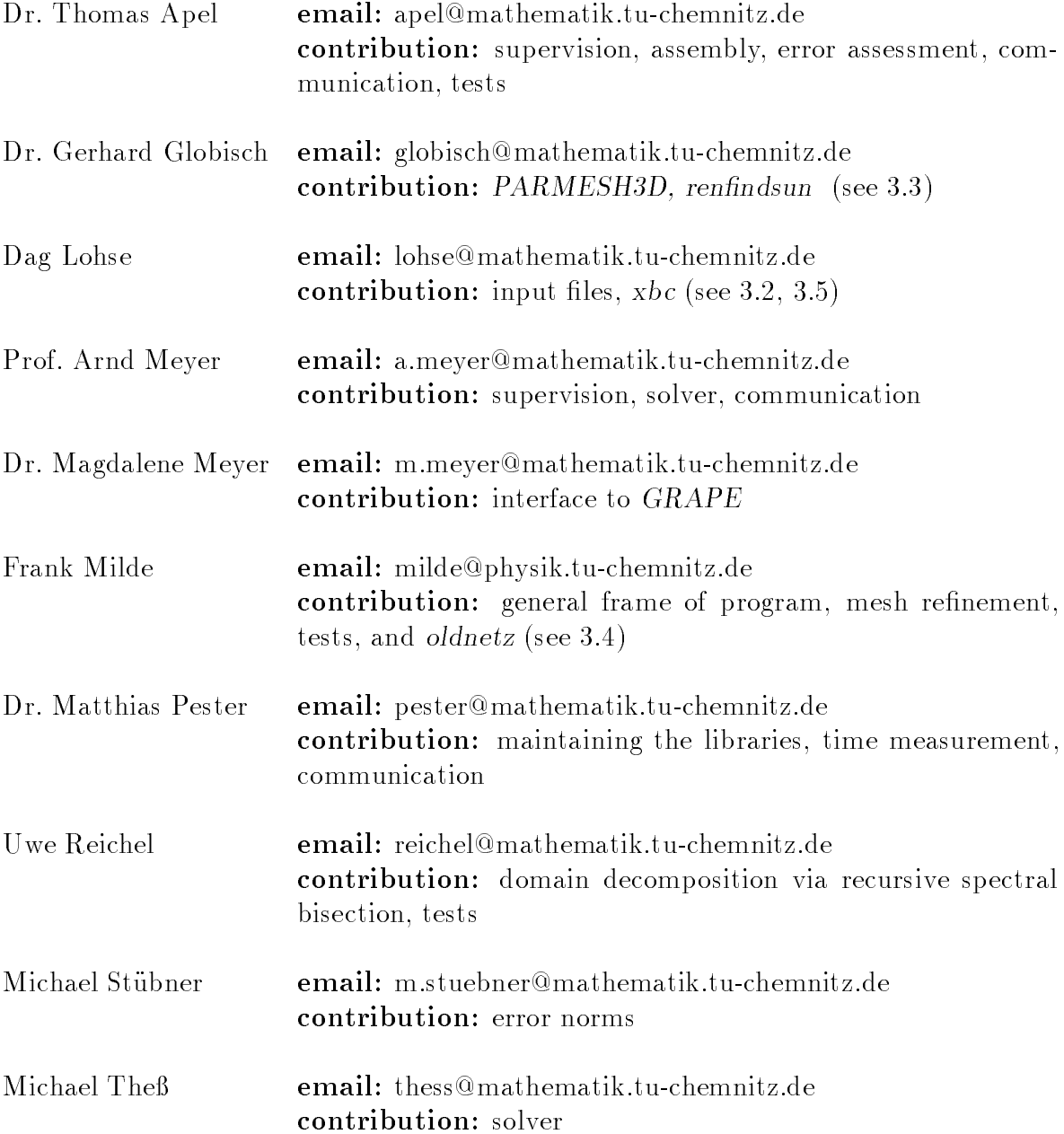

# Chapter 2

# Basic description

# 2.1 Mathematical background

Consider the Poisson problem in the notation

$$
-\Delta u = f \text{ in } \Omega \subset \mathbb{R}^3,
$$
  
\n
$$
u = u_0 \text{ on } \partial \Omega_1,
$$
  
\n
$$
\frac{\partial u}{\partial n} = g \text{ on } \partial \Omega_2,
$$
  
\n
$$
\frac{\partial u}{\partial n} = 0 \text{ on } \partial \Omega \setminus \partial \Omega_1 \setminus \partial \Omega_2,
$$

or the Lame problem for  $u = (u^{(1)}, u^{(2)}, u^{(3)})^T$ 

$$
-\mu \Delta \underline{u} + (\lambda + \mu) \text{ grad div } \underline{u} = \underline{f} \text{ in } \Omega \subset \mathbb{R}^3,
$$
  
\n
$$
u^{(i)} = u_0^{(i)} \text{ on } \partial \Omega_1^{(i)}, i = 1, 2, 3,
$$
  
\n
$$
t^{(i)} = g^{(i)} \text{ on } \partial \Omega_2^{(i)}, i = 1, 2, 3,
$$
  
\n
$$
t^{(i)} = 0 \text{ on } \partial \Omega_1^{(i)} \setminus \partial \Omega_1^{(i)} \setminus \partial \Omega_2^{(i)}, i = 1, 2, 3,
$$

where  $\underline{t} = (t^{(1)}, t^{(2)}, t^{(3)})^T = S[u] \cdot \underline{n}$  is the normal stress, the stress tensor  $S[u] = (s_{ij})_{i,j=1}^T$  is defined with  $x = (x^{\gamma \gamma}, x^{\gamma \gamma}, x^{\gamma \gamma})$  by

$$
s_{ij} = \mu \left[ \frac{\partial u^{(i)}}{\partial x^{(j)}} + \frac{\partial u^{(j)}}{\partial x^{(i)}} \right] + \delta_{ij} \lambda \nabla \cdot \underline{u},
$$

 $n$  is the outward normal, and  $\sigma_{ii}$  is the Kronecker delta. The domain  $\Omega \subset \mathbb{R}^+$  must be bounded. In the present version curved boundaries can not be treated by the refinement procedure, thus is restricted to be a polyhedron.

The boundary value problem is solved by a standard finite element method, using either tetrahedral or brick elements with linear or quadratic shape functions of the serendipity class, see Figure 2.1. The initial mesh must be generated outside SPC-PM Po 3D. After the file input it is distributed to the processors using a spectral bisection algorithm  $[20]$ . That means, the domain  $\mathbf{I}$  is decomposed in non-overlapping subdomains, the basis for our our our our our parallel algorithms. Then the elements are hierarchically refined to generate the final finite element mesh, for a description of the algorithm see Chapter 3 in [4].

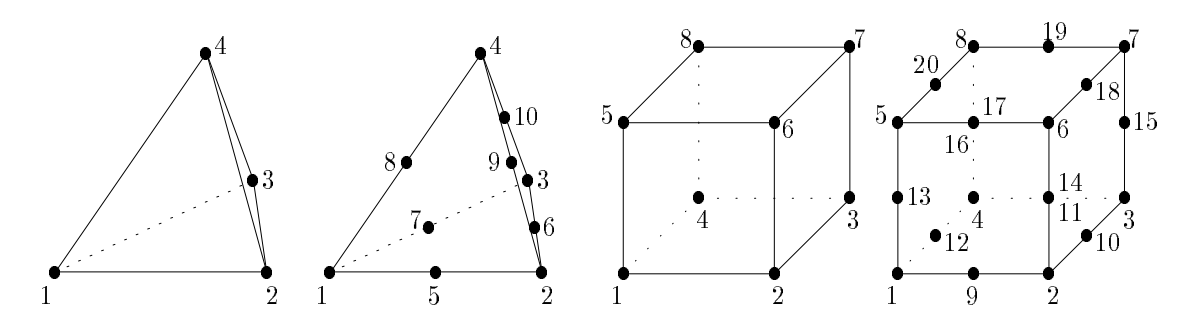

Figure 2.1: Finite elements implemented in SPC-PM Po 3D.

The finite element stiffness matrix and the right hand side are generated locally in the subdomains by approximating the integrals using a quadrature rule, see Sections 4.1 and 4.2 in [4]. The resulting system of equations is solved using a parallel version of the conjugate gradient method with Jacobi-, Yserentant- (hierarchical basis) or BPX preconditioning, which are described in [4, Chapter 5]. It is planned to include also a multigrid method.

The postprocessing includes a simple variant of error assessing. If in special test examples the exact solution of the problem is known then the error in  $L_2$ - and  $H$  -norms are calculated by numerical integration, additionally the error is measured in the discrete maximum norm, see [4, Subsection 4.4.1]. In general the exact solution of the problem is not available, thus we must rely on an error estimator. We plan to implement an improved variant of the residual type error estimator, see [14].

#### 2.2 Installation

Provided AFS (the Andrew File System) is installed, any user can install the package by using the shellscript:

 $/afs/tu$ -chemnitz.de/home/urz/p/pester/bin/install3d name\_of\_destdir

where name of destdir should be a name which does not yet exist. For a quick start do the following:

- 1. Edit the Makefile in name\_of\_destdir, and adjust the variables \$PARDEST and \$PPCDEST; ensure that these directories exists at the corresponding machines. Moreover, it is useful to copy the directories mesh3 and mesh4 to the remote machine, or link the directories  $/afs/tucz/home/urz/t/tap/fem/mesh3$  and ... /mesh4 to directories mesh3 and mesh4 in the working directory of the remote maschine.
- 2. Choose the architecture you want to work with by calling one of the shellscripts

/usr/global/bin/setpvm, /usr/global/bin/setparix,  $\frac{1}{\sqrt{2}}$  /usr/global/bin/setppc.  $\alpha$ 

Some variables including \$archi are now defined.

3. Call make.

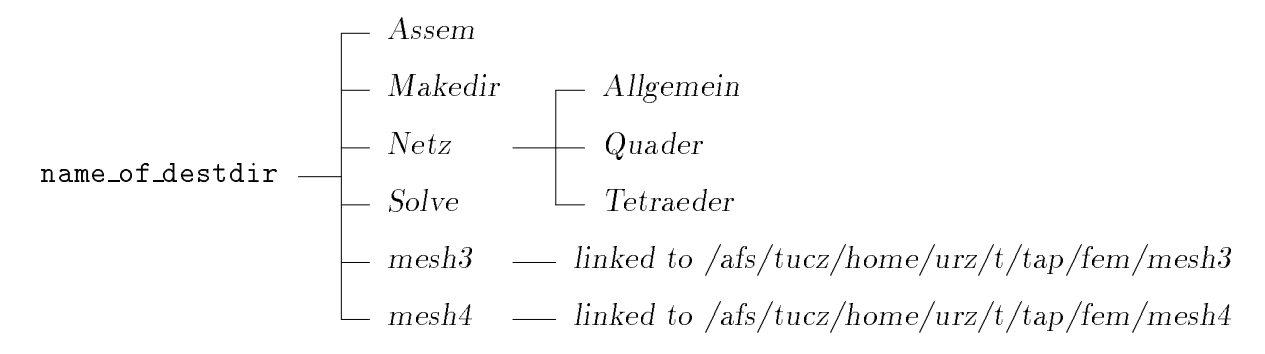

Figure 2.2: File structure after installation of SPC-PM Po 3D.

Then, after successful compilation, the executable files  $tet$ ;  $\star$  archi (for tetrahedral meshes) and quad.\$archi (for cuboidal meshes) should be contained in your directory and, for \$archi=parix and \$archi=ppc, in the directories on the remote machines.

Before we are going to describe in some detail the use of the various files which were created during the installation we explain the diverse values of the variable \$archi: It is used to distinguish the different architectures for which an executable file shall be compiled and linked, because the compiler, libraries and especially the communication routines are different.

- $\bullet$  \$archi=SUN4 is set after calling setpvm on a SUN4 workstation. The executable files are tet. SUN4 and quad. SUN4, they can run under pvm, or without the daemon of pvm, as single processor variant at a SUN workstation.
- $\bullet$  \$archi=HPPA is set by calling setpvm on a HP workstation.
- $\bullet$  \$archi=parix is set by setparix. The executable files run at Parsytec transputer machines as the GCel–192 under the operating system PARIX.
- $\bullet$  \$archi=ppc is the setting after calling setppc which causes the compilation of an executable file for Parsytec machines based on the Motorola Power PC601 chip, as the Xplorer or the GCPowerPlus-128 under the operating system PARIX.

After the installation there is a file structure as given in Figure 2.2. The directories Assem, Grafik,  $Netz/*$ , and Solve contain source files, links to some include files, and a Makefile which works together with the file LIBLISTE. A call of make in these subdirectories is done by a make in the main directory. If a user wants to include additional source files, he/she should add it in the file LIBLISTE.

Sometimes it is necessary to describe problem data by function subroutines (right hand sides, exact solution if available). These routines are contained in the file  $Assem/bsp.f.$  Our approach is to save example data in files  $bsp$  example name and to copy the appropriate file to bsp.f.

The directory *Makedir* contains some architecture specific files which are distinguished by the variable \$archi, see also below. The file variante.\$archi is included in the main source file and defines the length of a long vector for storing all vector data, its length must be adapted to the size of the memory of the machine to be used. The file makefile.\$archi is included in the main makefile and contains specific options and directories which are machine dependent. The variable \$GRAF can be set to Graf or NoGraf, thus the graphic libraries are linked or not, which results in a considerable difference in the length of the executable file.

A couple of meshes for tests are contained in the directories mesh3 (tetrahedral meshes) and  $mesh4$  (cuboidal meshes):  $*$ std. The file structure is described in Section 3.2. These directories are linked to  $/abs/tucz/home/urz/t/tap/fem/mesh[3,4],$  in order to prevent that the data files exist several times. In some cases there is a file name.txt which gives some information about the corresponding problem name.std. These AFS-directories are readable and executable for any user. Th. Apel is administrating these directories and can include further AFS-users to a list of people who are allowed to add files in these directories.

The directory mesh<sub>3</sub> contains also a couple of files with the extension *out*. These files were created with the mesh-generator PARMESH3D, see [11], and can be processed with the program  $mesh3/renfindsum$  on a SUN4 workstation. This program produces a file with the right data structure and with boundary conditions, which are set by a dialog with the user. Moreover, renfindsun can optionally renumerate the nodes to minimize the bandwidth of the resulting stiffness matrix, see Section 3.3.

The program mesh3/oldnetz produces a restricted class of tetrahedral meshes, see Subsection 3.4. The program mesh3/xbc in an XView-application to view meshes and to set or to change boundary conditions interactively, see Section 3.5.

In the main directory name\_of\_destdir there is the main Makefile, some more FOR-TRAN source files, include files, and the files  $control. \textit{tet}/control. \textit{quad}$  which are described in Section 2.3. The Makefile is used to compile source files, to create libraries, to link the executable file and to copy it to the appropriate machine (george.informatik or kain.hrz). The destination for the remote copy is defined by two variables \$PARDEST and \$PPCDEST in the Makele, which should be adjusted by the user, see above. Note that it is possible to link only tet.\$archi or quad.\$archi by calling make tet or make quad, respectively.

The Makefile can also be used to remove the libraries, tar-files, and executable files: make  $clean$  removes the target files for the current architecture, and make  $CLEAN$  removes them for all architectures. Only the files of the installation as well as user created files remain. The additional option make tar creates a archive with all sources, includes, Makefiles, and meshes.

#### The files control.tet and control.quad 2.3

The mesh and the boundary conditions are described in files with the extension std, see Subsection 3.2. Additionally, there is a couple of variables controlling the execution of the program. They are described together with their standard values in Table 2.1. Some of the variables contain numbers of quadrature formulas. They are given for the different types of elements in Tables  $2.2 - 2.6$ . Note that the standard values may change during the evolution of the program.

These standard values can be overwritten by defining other values in a file control.tet or control.quad, respectively. The lines in this file have the form

variable : value, or variable : value lin / value quad.

The ":" is relevant, variable must be written in lower case. There is no check of the usefulness of the value. Different values for the linear and the quadratic case can be given

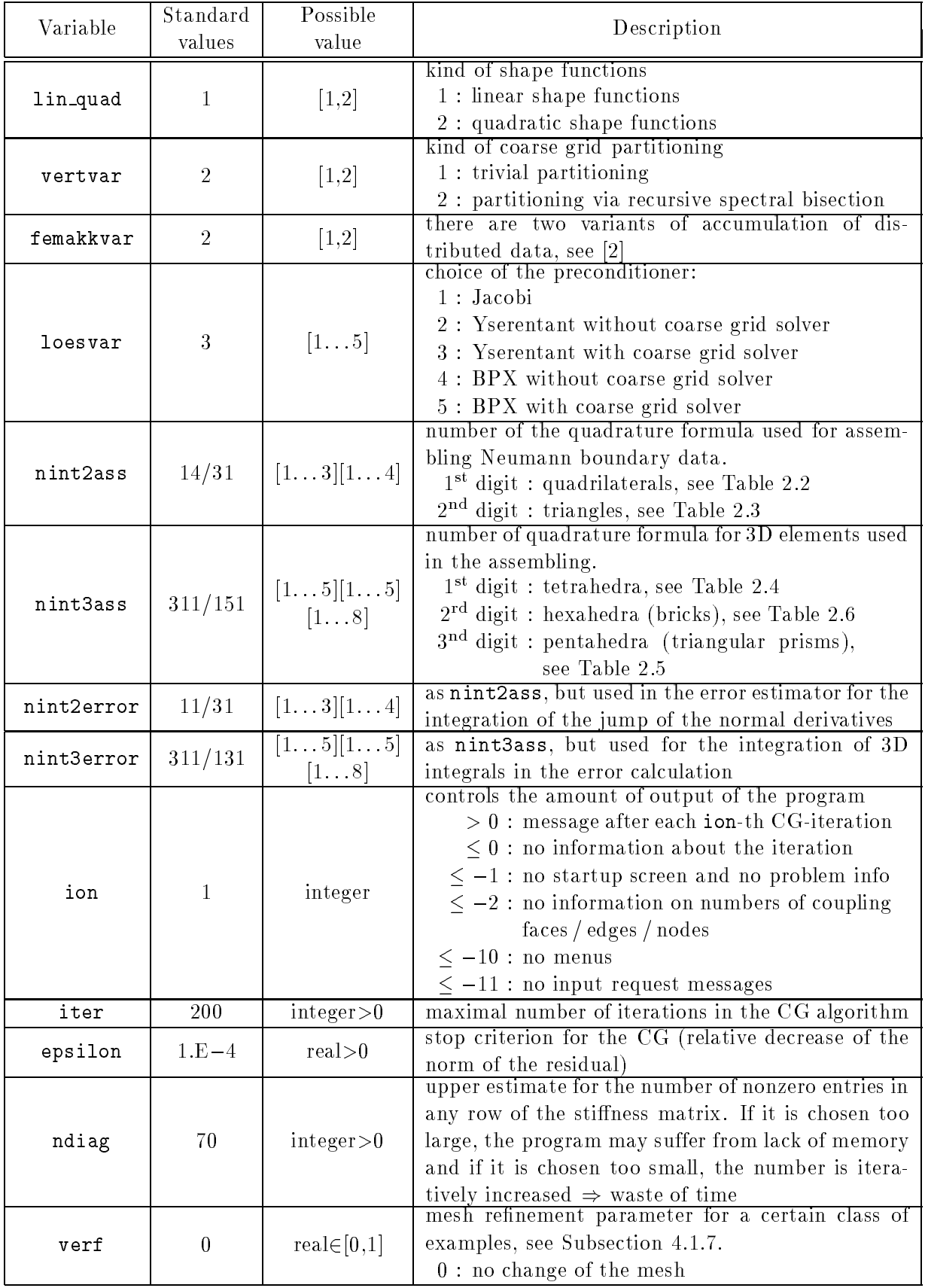

Table 2.1: Variables in control.tet / control.quad.

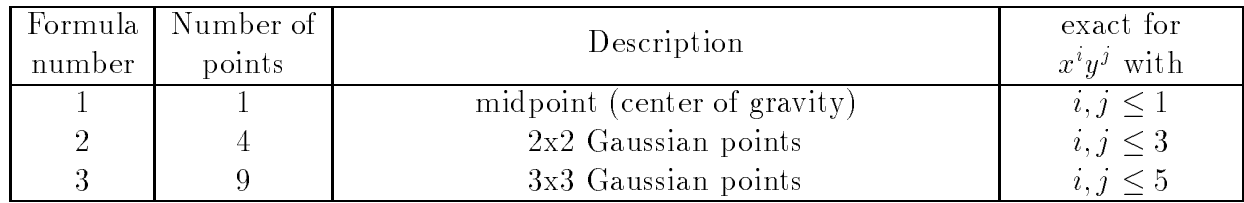

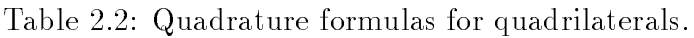

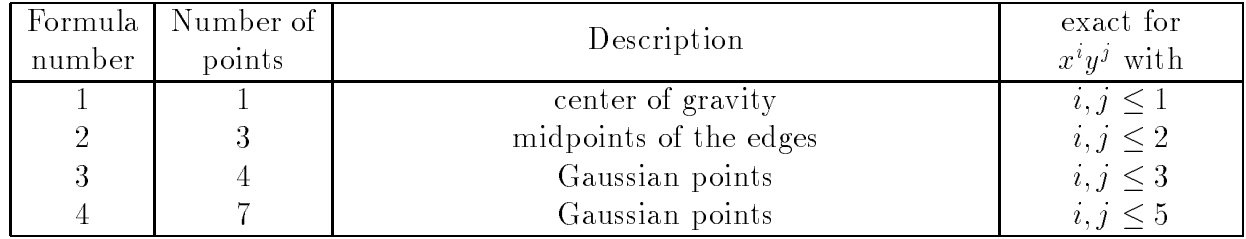

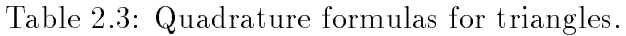

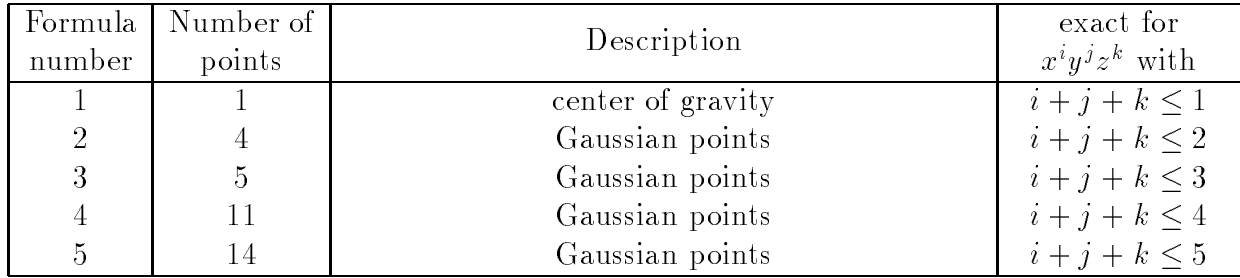

Table 2.4: Quadrature formulas for tetrahedra.

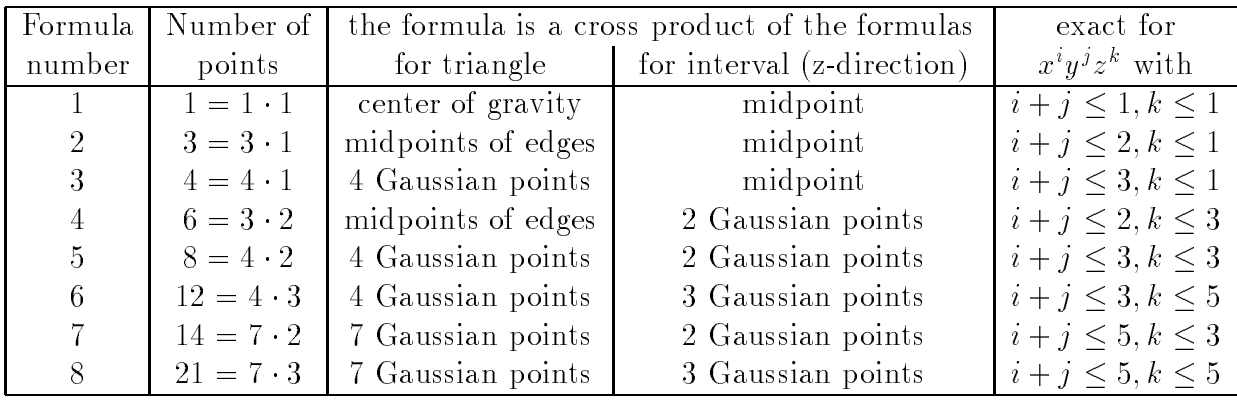

Table 2.5: Quadrature formulas for pentahedra.

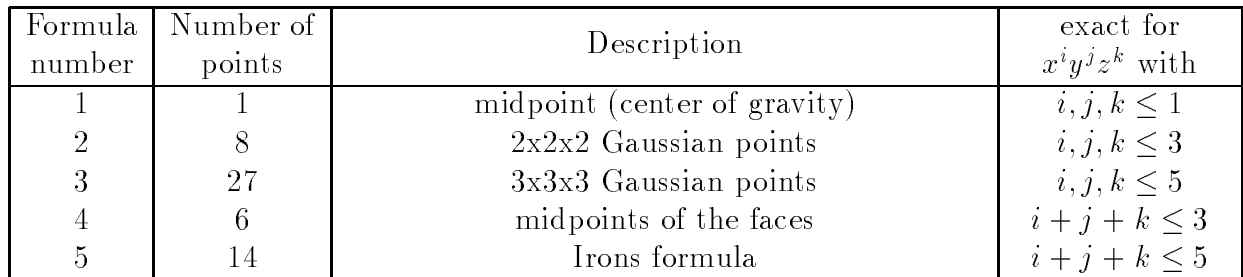

Table 2.6: Quadrature formulas for hexahedra.

for all integer variables. This is especially useful for the quadrature rules and for ndiag. If a variable appears more than once in the file then the last value is taken.

Note that these files can be omitted, if only standard values shall be used. As an example consider the case that the user likes to change the stop criterion in the CG method to  $\varepsilon < 10^{-8}$  . He/she has two possibilities: Either one can change this during the execution, see the last paragraph in Section 2.4. Or he/she introduces the file control.tet (or control.quad) with one line

epsilon : 1.E-10

As an example, we display here the file *control.tet* as it is contained in the distribution of SPC-PM Po 3D:

```
File zur Anpassung von Standardwerten fuer PFEM
! Kommentarzeilen sollten mit '!' beginnen
! Datenzeilen haben die Form:'schluesselwort:wert'
! Der Doppelpunkt ist wichtig
! Grosz-/Kleinschreibung ist signifikant
! Die Richtigkeit der Werte wird nicht ueberprueft
! Folgende Schluesselworte sind zulaessig, ihr Name entspricht der
! zu besetzenden Variable, deren Bedeutung und zulaessige Werte
  gehen aus dem Quelltext standard.f hervor.
    lin_quad
                  \overline{1}\mathbf{I}vertvar
                  \overline{2}! femakkvar 2
                 \mathbf{3}nint2ass
                14nint3ass
                311nint2error 11
    nint3error 311
    ion
                 -1200
    epsilon 1E-4
   ndiag 70
   verf 0.
! Fuer alle Integer-Werte koennen zwei Werte fuer linear/quadratisch angegeben
  ! werden. Trennzeichen '/' erforderlich !!!
! Diese Liste musz bei Veraenderung von standard.f gegebenenfalls
\blacksquareaktualisiert werden.
! Bei Mehrfachdefinition gilt die Letzte (Reihenfolge im File)
! Bei Nichtdefinition kommen die Werte aus control.f zur Anwendung
!femakkvar:1
lin_quad : 1
! vertvar : 1
loesvar : 4
nint2ass : 34
nint2error: 34
 nint3ass : 111/211
nint3error : 511/511
 ion : 1
 iter : 500
 epsilon : 1.e-10
 ndiag : 150/200
! verf : 0.5
```
#### Output information/a typical run of the program 2.4

Output information can be classied into two groups:

- $\bullet$  information that is printed in dependence of the variable ion, see Table 2.1,
- information that can be called by choosing a menu item.

We explain this information by following a typical run with ion = 1. After calling the program we get an introduction screen with the number of the version, the names of main authors, the length of the working vector, and the number of processors used. Then we get a copy of the control parameters and the input request for a problem file.

```
tap@kain:fem% xr8 tet.ppc
run : Requesting network by calling nrm.
run : Creating 4 * 2 descriptor by calling mkdesc.
run : Starting D-Server at kain link 3.
  # ############################################################# #
                                                           \overline{u}# SSSS PPPPP CCCC
                         PPPPP M
                                      M
                                          PPPPP
                                                      333 + 4# SS SS PP PP CC CC PP PP MM MM PP PP 33 33 #
                                          PP PP
  # SS
         PP PP CC PP PP MMM MMM PP PP
                                                      33 \neq 3SSSS PPPPP CC ### PPPPP MM MMM MM PPPPP 000 333 #
  \#\#SS PP CC PP MM M MM PP
                                               no no
                                                      33 \neq# SS SS PP CC CC PP
                                MM
                                      MM
                                          PP
                                               00, 00, 33, 33, #SSSS PP
                CCCCPP
                               MM
                                      MM
                                          PP
                                               000
                                                      333 *\pmb{\pi}\boldsymbol{\mu}\overline{H}# ############################################################# #
  # Programm-Modul 3D-Potentialprobleme #
                                                           \boldsymbol{t}Version: 195
  # DFG-Forschergruppe "SPC" #
  \boldsymbol{t}TU Chemnitz-Zwickau, Fakultaet fuer Mathematik
                                                           \boldsymbol{t}\overline{u}\overline{u}# Th.Apel, A.Meyer, M.Meyer, F.Milde, M.Pester, M.Thess #
  \frac{1}{4}\frac{1}{4}# 16-MB-Variante (3600000 Worte) - bis zu 1024 Prozessoren #
  # in Benutzung: 8 Prozessor(en) #
  # Gelinkt mit bsp.z #
  \frac{1}{4}\overline{u}\pm# ############################################################# #
       Belegung der Steuerparameter
       \hat{\mathbf{x}}\mathbf{r}* (kann mittels File control.tet angepasst werden) *
       \star\text{vertex} = 2 \text{lin}_\text{quad} = 1\ast\star= 3
         nen 2d
                              nen3d =
                                        \equiv\overline{4}\astfemakkvar = 2
                              loesvar
                                        = 5\star\astnint2ass = 14 nint3ass = 311
       \star\star\starnint2error = 11 nint3error = 311\ast\astiter = 200 epsilon = 0.10E-03
                                                    \ast= 1
                              ndiag = 70\ast\astion
                                                    \ast\starVerzeichnis fuer Netze : mesh3/
```
The file name is typed in, here  $\alpha$  cubus1 (the input of a question mark generates a ls-command for the appropriate directory). Then we are asked for the number of refinement steps. There is also the possibility to escape by typing -1 for a new mesh or -2 to quit the program.

```
GEWUENSCHTE ZAHL VON VERFEINERUNGSSCHRITTEN
   -1 = NEUES NETZ
   -2 = PROGRAMM BEENDEN
EINGABE : 2
After this we get information on the current state of the program and to problem data.
EINLESEN DER NETZDATEN AUS : mesh3/cubus1.std
Wuerfel, Kantenlaenge 10, oben/unten Dirichlet ...
Gerhard Globisch
                                                             copy of the information of the
Poisson-Gleichung
                                                            input file (extension .std)
PARMESH, RENFINDSUN
3D
EINLESEN BEENDET, IER= 0
                          \OmegaVERTEILUNG DER TETRAEDER DURCH REKURSIVE SPEKTRALBISEKTION.
Anzahl der Elemente in den Prozessoren:
                                                            information on the progress of
   2 2 2 2 4 4 4 4
                                                            the recursive spectral bisec-
   \Omega0 \t 2\overline{2}2 \t2 \t2 \t2tion
     0 0 1 1 1 1 1 1
   \DeltaNETZ VERFEINERT VFS=1
NETZ VERFEINERT VFS=2
START GENERIEREN/ASSEMBLIEREN
ASSEMBLIEREN BEENDET
                                                            information on the coarse grid
 Coars-Grid-Matrix-Generation: Ier= 0
                                             \overline{0}Groesse der Matrix (VBZ) :
                                                            matrix
                                             30<sup>°</sup>* Probleminformationen (lokal Prozessor P):
 - globale Anzahl Crosspoints : 8
 - Anzahl der Knoten (lokal) :
                                       35
 - davon: lok. Crosspoints :
                                       \overline{4}information on data on pro-
           Summe der Randketten :
                                      - 30
          Koppelknoten : 34
                                                             cessor 0
           innere Knoten : 1
 - Anzahl der Koppelkanten :
                                       -6
 - Anzahl der Koppelflaechen : 4
                                       \overline{4}* Probleminformationen ( global ):
 - Anzahl der Prozessoren: 8
 - Anzahl der Knoten :
                             125
 - davon : Koppelknoten :
                             119global information
          interne Knoten : 6
 \rightarrowGesamtanzahl der Freiheitsgrade : 125
* Start der Simulation: Vorkonditionierung Nr. 5
                                           <enter>
```
At this stage, the coarse mesh data are read in and distributed to the processors, the mesh is

hierarchically refined and the stiffness matrix as well as the coarse grid matrix are assembled. After an enter the system of equation is solved, giving information on the convergence and on times for communication and arithmetics. Finally, the program stops in the next menu.

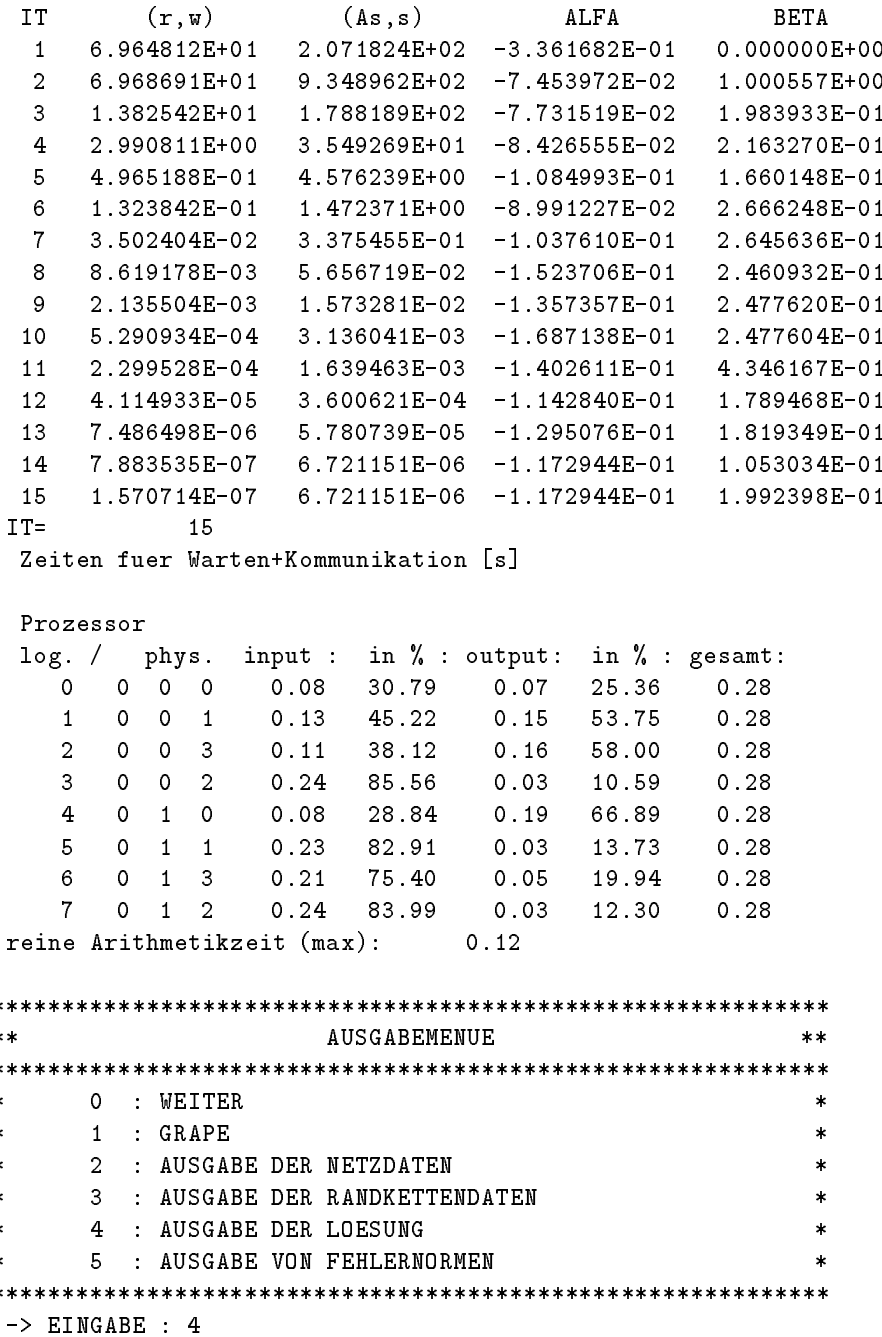

With item 0 we exit the menu, with item 1 we are asked for the host name for displaying, then we start the data transfer to the interactive graphics package GRAPE, see [18], provided the program f3 sun or f3 sgi runs at the own workstation (host name). In this case a control and a graphics window will appear in order to display the grid and / or solution. One solution  $(s<sub>t</sub>)$  (starting with the first degree of freedom) can appear at one time. Using the control window we can make visible the other degrees of freedom by pressing the buttons with the names of the corresponding functions. Pressing the continue button in the control window the program on the parallel computer is forced to continue, for example to compute a new solution. During this time the graphical program may go on displaying the old data until the FE3D neu button is pressed to receive new data from the parallel computer (again via menu item 1). With Exit we can finish the graphics program.

The choice of item 2 leads to the output of the local mesh data to files

### $netzred$ .number\_of\_processor. $dat$

(one file per processor). The same is done by item  $3$  with the coordinates of the nodes stored in Kettes, for the term Kette see [2]; they are stored in files

### $kettinf.P$  number of processor.dat.

With menu item 4 we get a table of values into a file *loesung.dat* or on screen. The table includes the local node numbers, their coordinates, the calculated solution, the solution using the function u from  $bsp.f$  (probably the previously known exact solution), and their difference for each processor, see the printout.

AUSGABE DER WERTETABELLE DER LOESUNG

AUSGABE IN FILE LOESUNG.DAT (J/N) :

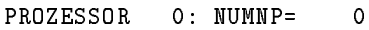

PROZESSOR 1: NUMNP=  $\mathbf 0$ 

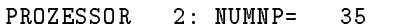

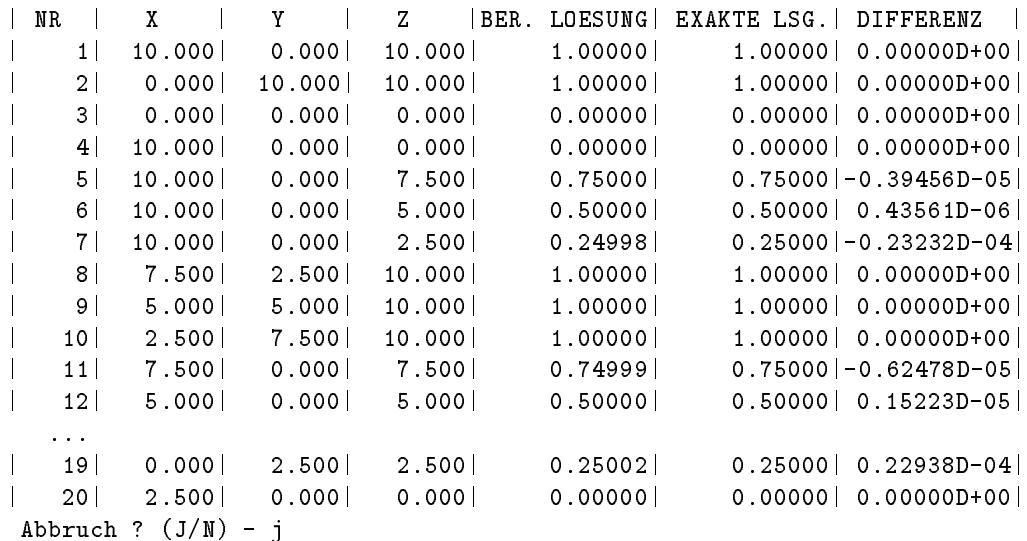

If the output is on screen it can be terminated by entering any character at a  $\sqrt{\frac{F_{\text{net}}}{F_{\text{net}}}}$  -request. Menu item 5 gives the results of local and global error calculations/estimations.

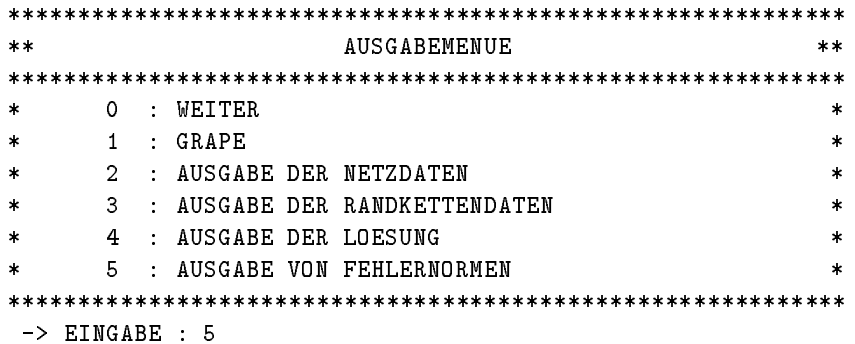

```
AUSGABE VON FEHLERNORMEN (LOKAL):
\mathcal{A}usternormen (Lokal): \mathcal{A}|PROZ| MAX-NORM L2-NORM
                                     H1-NORM| 0| 0.00000E+00| 0.00000E+00| 0.00000E+00|
\mathbf{I}\mathbf{I}| 1| 0.00000E+00| 0.00000E+00| 0.00000E+00|
   | 2| 0.23232E-04| 0.78504E-04| 0.93344E-04|
\overline{\phantom{a}}| 3| 0.22938E-04| 0.89531E-04| 0.72902E-04|
\overline{\phantom{a}}| 4| 0.10585E-04| 0.42743E-04| 0.46008E-04|
\overline{\phantom{a}}| 5| 0.22938E-04| 0.40395E-04| 0.64121E-04|
    | 6| 0.15438E-04| 0.78381E-04| 0.54767E-04|
\overline{\phantom{a}}\mathbf{I}| 7| 0.23232E-04| 0.56625E-04| 0.55416E-04|
AUSGABE VON FEHLERNORMEN (GLOBAL):
   | MAX-NORM| L2-NORM| H1-NORM|
\mathbb{R}| 0.23232E-04| 0.16428E-03| 0.16225E-03|
*AUSGABEMENUE
                                                           **************************************************************
\ast0 : WEITER
       1 : GRAPE
\ast\ast2 : AUSGABE DER NETZDATEN
\ast\ast3 : AUSGABE DER RANDKETTENDATEN
\star\ast\star4 : AUSGABE DER LOESUNG
                                                             \star5 : AUSGABE VON FEHLERNORMEN
\star\ddot{\psi}************************************************************
 -> EINGABE : 0
GEWUENSCHTE ZAHL VON VERFEINERUNGSSCHRITTEN
   -1 = NEUES NETZ
   -2 = PROGRAMM BEENDEN
EINGABE : -2PROGRAMMENDE
************************************************************
run : Returning network by calling nrm.
run : Terminating with result = 0.
tap@kain:fem%
```
The choice of item 0 led to the main menu, see above.

Some of the information is also written in the files  $fort.08$  and  $fort.09$ , but this is only for test reasons and permanently changing. Furthermore, we note that at the stage

\* Start der Simulation: Vorkonditionierung Nr. 4 <enter>

some special letters can be entered to control the PCCG iteration process

- $\mathbf{v}$ for a change of the preconditioner (loesvar),
- i for a change of the maximal number of iterations (iter),
- e for a change of the stop tolerance (epsilon),
- d for a scaling of the coarse grid matrix,
- z for a change of the variable ion.

These corrections are valid only during the following CG iteration and do not overwrite the standard values of these variables, see Subsection 2.3. An exception is ion.

# Chapter 3

# Meshes and boundary conditions

#### $3.1$ General remarks

The program  $SPC-PM Po$  3D has not been designed to generate coarse meshes or boundary data. It is assumed that these data are prepared before and stored in a file with extension  $std.$  The structure of such files is described in [15]; we summarize it briefly in Section 3.2.

There are several ways to create such an input file. For the easiest domains one can just create it with an editor. Moreover, several mesh generators have been programmed in the past. Because they use different file structures there have been developed adapter programs, see Appendix A. In Section 3.3 we describe the adapter program  $mesh3/renfindsum$  (author G. Globisch) which writes files of the structure appropriate for  $SPC-PMPo 3D$ . This program has two additional features: renumeration of the nodes to minimize the profile of the coarse grid matrix and an interactive definition of boundary conditions.

For five classes of meshes which were used already with the sequential program FEM-PS3D, there is the tool mesh3/oldnetz (author F. Milde) which is described in Section 3.4.

In Section 3.5 we introduce the tool mesh $3/xbc$  (author D. Lohse) which is an XViewapplication to visualize meshes and boundary conditions which are stored in  $*$  std files. Furthermore, it is possible to (re-)define boundary conditions with this tool.

#### Structure of the input file  $*$  std 3.2

The input file is a (7-bit) ASCII-file which contains data lines, control lines and key word lines (both starting with a " $\#$ "), and comment lines (starting with " $\# \#$ "), see for example Cubus1.std in Table 3.3.

The file starts with a control line defining the version

#VERSION: 1.0

in order to circumvent incompatibilities when the data structure is extended or changed. The file input is stopped either by reaching the end of the file or the statement

#END\_OF\_DATA

After the **#VERSION** statement there may be *optional* information statements, see Table 3.1 for a selection. Moreover, it is possible to redene some internal array dimensions via such statements, see [15]. The information part and the data part of the file are separated by a #HEADER statement. It determines the maximal number of data lines of the different types.

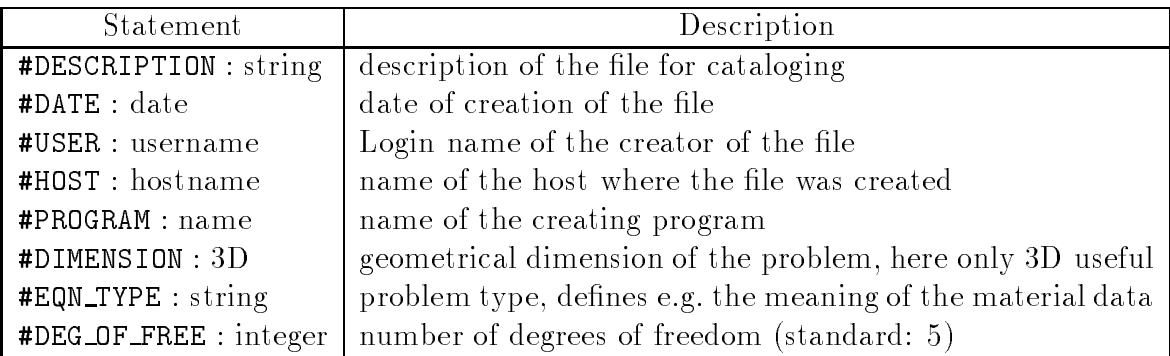

| Key word line | Description                                                                                                    |  |  |  |  |  |  |  |  |
|---------------|----------------------------------------------------------------------------------------------------|--|--|--|--|--|--|--|--|
| #VERTEX:      | $xcoord$ $ycoord$ $\overline{zcoord}$<br>name                                                                                                    |  |  |  |  |  |  |  |  |
|               | $\mathbf{I}$<br>R<br>$\overline{R}$<br>$\mathbb{R}$                                                                                                    |  |  |  |  |  |  |  |  |
| #EDGE:        | $type$ start end $\{[middle] \mid [pointer$ data]}<br>name                                                                                                    |  |  |  |  |  |  |  |  |
|               | $\bf{I}$<br>$\overline{I}$<br>arbitrary<br>$\blacksquare$<br>$\mathbf{I}$<br>$\bf{I}$<br>I                                                                                                    |  |  |  |  |  |  |  |  |
|               | $type = 1$ : straight edge                                                                                                    |  |  |  |  |  |  |  |  |
|               | $type = 2:$ arc of a circle                                                                                                    |  |  |  |  |  |  |  |  |
| #FACE:        | $type \quad n \quad edge\_1 \quad \ldots \quad edge\_n \quad [ pointer \quad data]$<br>$\it name$                                                                                                    |  |  |  |  |  |  |  |  |
|               | $I \qquad I \qquad I$<br>$\overline{1}$<br>$\bf{I}$<br>$\top$<br>arbitrary                                                                                                    |  |  |  |  |  |  |  |  |
|               | $type=1$ : plain face                                                                                                    |  |  |  |  |  |  |  |  |
| #SOLID:       | $type \quad n \quad face\_1 \quad \dots \quad face\_n \quad [pointer]$<br> data <br>name                                                                                                    |  |  |  |  |  |  |  |  |
|               | $I \cup I$<br>$\mathbf{I}$<br>$\mathbf{I}$<br>$\top$<br>$\mathbf{I}$<br>arbitrary                                                                                                    |  |  |  |  |  |  |  |  |
|               | $type = 1$ (parameter is not used yet)                                                                                                    |  |  |  |  |  |  |  |  |
| #REGION:      | $type \qquad n \qquad solid \_1 \qquad \ldots \qquad solid \_n$<br>name                                                                                                    |  |  |  |  |  |  |  |  |
|               | $\begin{array}{ccc} \begin{array}{ccc} \end{array} & \begin{array}{ccc} \end{array} & \begin{array}{ccc} \end{array} & \begin{array}{ccc} \end{array} & \begin{array}{ccc} \end{array}$<br>$\mathsf{T}$<br>$\perp$ |  |  |  |  |  |  |  |  |
|               | $type = 1$ (parameter is not used yet)                                                                                                    |  |  |  |  |  |  |  |  |
| #DIRICHLET:   |                                                                                                    |  |  |  |  |  |  |  |  |
|               | name<br>$\mathbf{I}$                                                                                                    |  |  |  |  |  |  |  |  |
|               | $type$ data [pointer data]}                                                                                                    |  |  |  |  |  |  |  |  |
|               | (one line per d.o.f.)<br>arbitrary<br>$\mathbf R$<br>T<br>I                                                                                                    |  |  |  |  |  |  |  |  |
|               | $type = 0$ : no Dirichlet condition for this d.o.f.                                                                                                    |  |  |  |  |  |  |  |  |
|               | $type = 1$ : constant value, given in data                                                                                                    |  |  |  |  |  |  |  |  |
|               | boundary values are given by a linear function in<br>$type = 2$ :                                                                                                    |  |  |  |  |  |  |  |  |
|               | global coordinates                                                                                                    |  |  |  |  |  |  |  |  |
|               | $u_0(x, y, z) = data[1] \cdot x + data[2] \cdot y + data[3] \cdot z +$                                                                                                    |  |  |  |  |  |  |  |  |
|               | data[4].                                                                                                    |  |  |  |  |  |  |  |  |
|               | function pointer, boundary values are taken from<br>$type \geq 100$ :                                                                                                    |  |  |  |  |  |  |  |  |
|               | function subroutine in bsp.f                                                                                                    |  |  |  |  |  |  |  |  |
| #NEUMANN:     | in analogy to #DIRICHLET                                                                                                    |  |  |  |  |  |  |  |  |
| #MATERIAL:    | $data\_1$<br>$data_n$<br>name<br>$\boldsymbol{n}$                                                                                                    |  |  |  |  |  |  |  |  |
|               | $\mathbf I$<br>$\mathbf I$<br>$\mathbf R$<br>$\mathbf R$                                                                                                    |  |  |  |  |  |  |  |  |

Table 3.1: Selection of information statements in the input file

Table 3.2: Structure of the data blocks in the input file

| #VERSION: 1.0                                                             | #FACE:<br>18                                                                                         |
|---------------------------------------------------------------------------|----------------------------------------------------------------------------------------------------|
| #DESCRIPTION: 6 kongruente Tetraeder                                      | $\mathbf{3}$<br>$\mathbf 1$<br>13<br>$\mathbf{1}$<br>$\overline{2}$<br>$\mathbf{1}$                  |
| #DATE: 13.7.1995                                                          | $\mathbf{1}$<br>$\overline{4}$<br>$\mathbf{3}$<br>13<br>$\overline{2}$<br>$\mathbf{3}$               |
| #USER: Thomas Apel                                                        | $\mathbf{1}$<br>3<br>$\mathbf{3}$<br>14<br>$\mathbf 1$<br>$\,6\,$                                    |
| #DIMENSION: 3D                                                            | $\mathbf{1}$<br>$\mathbf{3}$<br>5<br>14<br>$\overline{4}$<br>9                                       |
| #EQN_TYPE: Poisson                                                        | $\mathbf{1}$<br>5<br>$\mathbf{3}$<br>$\overline{2}$<br>$\overline{7}$<br>15                          |
| #DEG_OF_FREE: 1                                                           | $\mathbf{1}$<br>$\mathbf{3}$<br>$10\,$<br>$\epsilon$<br>15<br>6                                      |
| #HEADER:<br>$^{\circ}$ 8                                                  | $\mathbf{1}$<br>3<br>16<br>$\overline{7}$<br>$\mathbf{3}$<br>$\overline{7}$                          |
| 8 19<br>18<br>$6 -$<br>$\overline{0}$<br>4 0 0                            | $\mathbf{1}$<br>3<br>11<br>16<br>8<br>8                                                              |
| #VERTEX:<br>$_{\rm 8}$                                                    | $\mathbf{1}$<br>$\mathbf{3}$<br>$\overline{4}$<br>8<br>17<br>9                                       |
| 0.<br>0.<br>$\mathsf{O}$ .<br>1                                           | $\mathbf{1}$<br>$\mathbf{3}$<br>12<br>5<br>17<br>10                                                  |
| 0.<br>$\mathsf{O}\,$ .<br>$\overline{2}$<br>1.                            | $\mathbf{3}$<br>11<br>$\mathbf{1}$<br>- 9<br>10<br>18                                                |
| $\mathbf{3}$<br>1.<br>1.<br>$\mathsf{O}$ .                                | 12<br>$\mathbf{1}$<br>$\mathbf{3}$<br>11<br>12<br>18                                                 |
| $\overline{4}$<br>$\circ$ .<br>1.<br>$\mathsf{o}$ .                       | 13<br>$\mathbf{1}$<br>$\mathbf{3}$<br>$\overline{7}$<br>19<br>13                                     |
| 5<br>0.<br>0.<br>1.                                                       | 14<br>$\mathbf{1}$<br>$\mathbf{3}$<br>18<br>5<br>19                                                  |
| 6<br>0.<br>1.<br>1.                                                       | 19<br>15<br>$\mathbf{1}$<br>$\mathbf{3}$<br>$\overline{1}$<br>15                                     |
| $\overline{7}$<br>1.<br>1.<br>1.                                          | 16<br>$\mathbf{1}$<br>14<br>10<br>19<br>$\mathbf{3}$                                                 |
| 8<br>1.<br>$\circ$ .<br>1.                                                | 17<br>$\mathbf{1}$<br>$\mathbf{3}$<br>$\overline{4}$<br>16<br>19                                     |
| #EDGE:<br>19                                                              | 18<br>$\mathbf{1}$<br>11<br>$\mathbf{3}$<br>17<br>19                                                 |
| $\mathbf{1}$<br>$\mathbf{1}$<br>$\overline{2}$<br>$\mathbf{1}$            | #SOLID:<br>6                                                                                         |
| $\mathbf{3}$<br>$\overline{a}$<br>$\overline{2}$<br>$\mathbf{1}$          | $\mathbf{1}$<br>$\overline{4}$<br>$\mathbf{1}$<br>$\overline{5}$<br>13<br>15<br>1                    |
| $\overline{4}$<br>$\mathbf{3}$<br>$\mathbf{3}$<br>$\mathbf{1}$            | $\overline{2}$<br>$\mathbf{1}$<br>15<br>$\mathbf{3}$<br>$\overline{6}$<br>16<br>$\overline{4}$       |
| $\overline{\mathbf{4}}$<br>$\overline{4}$<br>$\mathbf{1}$<br>$\mathbf{1}$ | $\mathbf{3}$<br>$\mathbf{1}$<br>16<br>$\overline{4}$<br>14<br>$\overline{4}$<br>11                   |
| $\overline{5}$<br>$\overline{5}$<br>$\mathbf{1}$<br>$\mathbf{1}$          | $\mathbf{1}$<br>$\overline{7}$<br>$\overline{4}$<br>$\overline{4}$<br>$\overline{2}$<br>13<br>$17\,$ |
| 6<br>$\overline{2}$<br>6<br>$\mathbf{1}$                                  | $\mathbf{1}$<br>17<br>5<br>$\overline{4}$<br>9<br>8<br>18                                            |
| $\overline{7}$<br>3<br>$\overline{7}$<br>$\mathbf{1}$                     | $\mathbf{1}$<br>$\overline{4}$<br>18<br>12<br>14<br>6<br>10                                          |
| $\overline{4}$<br>8<br>8<br>$\mathbf{1}$                                  | #DIRICHLET:<br>$\overline{4}$                                                                        |
| 9<br>5<br>6<br>$\mathbf{1}$                                               | $\mathbf{1}$                                                                                         |
| 6<br>$\overline{7}$<br>10<br>$\mathbf{1}$                                 | ${\tt 0}$ . ${\tt 0}$<br>$\mathbf{1}$                                                                |
| $\overline{7}$<br>8<br>11<br>$\mathbf{1}$                                 | $\overline{2}$                                                                                       |
| 8<br>5<br>12<br>$\mathbf{1}$                                              | $\ensuremath{\text{o}}$ . $\ensuremath{\text{o}}$<br>$\mathbf{1}$                                    |
| 3<br>13<br>$\mathbf{1}$<br>$\mathbf{1}$                                   | 11                                                                                                   |
| $\epsilon$<br>$\mathbf{1}$<br>14<br>$\mathbf{1}$                          | $1\,.\,0$<br>$\mathbf{1}$                                                                            |
| $\overline{7}$<br>15<br>$\overline{2}$<br>$\mathbf{1}$                    | 12                                                                                                   |
| $\overline{4}$<br>$\overline{7}$<br>16<br>1                               | $1.0$<br>$\mathbf{1}$                                                                                |
| $\bf8$<br>17<br>$\mathbf{1}$<br>1                                         | #END_OF_DATA                                                                                         |
| $\overline{7}$<br>18<br>5<br>1                                            |                                                                                                    |
| $\overline{\mathbf{7}}$<br>19<br>$\mathbf{1}$<br>$\mathbf{1}$             |                                                                                                    |

Table 3.3: The file Cubus1.std

#### #HEADER: vertices edges faces solids regions  $\setminus$ dirfaces neumfaces materials

Note that the backslash marks a continuation of the line, dirfaces and neumfaces means the number of faces with Dirichlet and Neumann data, respectively.

The actual data blocks follow now in any permutation. A block consists of a key word line and a number of data lines. Note that the key word line may contain an integer. The key words and the structure of the data lines is summarized in Table 3.2, for a full explanation see [15].

The file Cubus1.std (see Table 3.3) may serve as an introductory example which describes the partition of a cube  $\Omega = (0,1)^3$  into 6 congruent tetrahedra, compare Table 3.4 and Figure 3.1 for the understanding of the topology. Here, no #REGION is defined; a region name is useful to point to an internal table of materials. If undefined, all elements belong to one region with the name 1.

| Tetrahedron   |               | Names of faces |    |     |                | Names of edges |      |                |      |      | Names of nodes |               |  |
|---------------|---------------|----------------|----|-----|----------------|----------------|------|----------------|------|------|----------------|---------------|--|
|               |               | $\mathcal{D}$  | 13 | 15  | $\overline{1}$ | 2 13           |      | $7\degree$     | -15  | -19- | 2              |               |  |
| $\mathcal{D}$ | 15            |                | 6  | 16  |                | 15 19          |      |                | 6 14 | -10- | 2              | -6            |  |
| 3             | 16            |                |    | -14 | 10             | -14            | - 19 | 5 <sub>5</sub> | - 9  | -18  | $\mathbf{5}$   | $-6$          |  |
|               | $\mathcal{D}$ |                |    |     | 3 <sup>2</sup> | 4 13           |      | $\overline{7}$ | - 16 | -19  | -4             |               |  |
|               |               |                |    | 18  | 4              | -16            | -19  | $-8$           | -17  |      |                | - 8           |  |
|               |               |                | 19 | -14 | 11.            | -17            | -19  |                | 5 12 | -18  | $\mathcal{D}$  | $\mathcal{R}$ |  |

Table 3.4: Names of faces, edges, and nodes of the 6 tetrahedra in Cubus1.std.

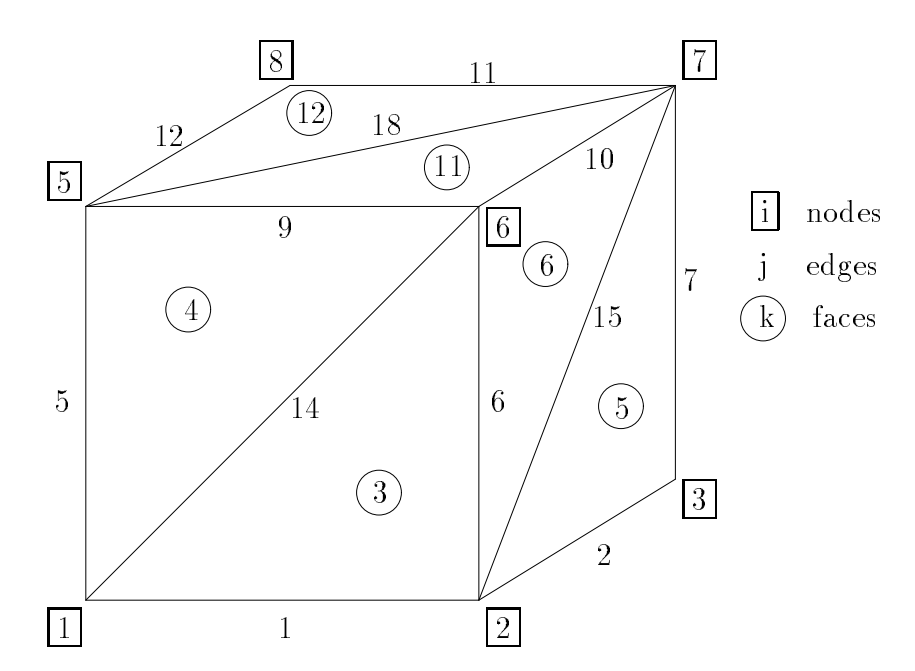

Figure 3.1: View of the cube, which is described in Cubus1.std.

#### 3.3 The tools renfindsun and renedgsun

Because of the importance of the files  $filestd$  for the package  $SPC-PMP$  o 3D the program renfindsun shall be described in more detail here. The program renfindsun converts the ASCII output file  $*$  out (see [10, 19] for a description of the structure of the file) of the parallel mesh generator parmesh3d (tetrahedral meshes) into the file \*.std, see 3.2 for this data structure. This means a change of the node related data structure into the edge/face structure. Note that *renfindsun* may also store the output data as  $file$ . This is another file type for the edge related data structure, see [10]. It organized similarly to  $\texttt{file.out}$ .

This transfer includes the setting of boundary conditions (type and data) to the boundary faces by a dialog with the user. There are two possibilities, namely face by face or by defining face groups. The second variant is described in 3.4.2. The first possibility consists in the facewise screen output of the coordinates of the three nodes and in prompting for the description of the related boundary condition for each degree of freedom. For both methods, this information consists of the kind (Dirichlet, Neumann, 3rd kind/Robin), the type, and eventually some real values, see Table 3.2. The mesh and the boundary conditions can be visualized by means of the program xbc, which is also capable to impose/change boundary conditions, see Section 3.5.

Moreover, the user can determine whether he/she wants to renumerate the nodal points of the mesh in order to reduce the bandwidth/profile of the corresponding matrix (adjacency matrix to the edge graph). The corresponding algorithm is implemented to be an efficient combination of minimal degree ordering and nested dissection, see  $[9]$ . The numerical expense is  $\mathcal{O}(N^{\frac{1}{2}})$  for two-dimensional meshes, where N denotes the number of nodes; in the three-dimensional case we were not able to prove an estimate. Note that files which have already the structure file.std can be renumerated by the program renedgsun, even a repeated application of renedgsun can further reduce the bandwidth/profile.

The mesh generator parmesh3d can also construct meshes consisting of tetrahedra having curved boundaries. The corresponding internal data structure is given in [10]. But to date there is no agreement about the file structure for curved elements. The corresponding extension of the related programs will be done in the future.

# 3.4

# 3.4.1 Mesh generation

The program *oldnetz* is compiled for a SUN4 workstation and can be used interactively to generate 5 different families of meshes, to describe the boundary conditions, and to store this information in a file  $\text{file}.\text{std}$  with the data structure as given in Section 3.2. The user is requested to enter the number of the family and the corresponding parameters, for a short description see Figures 3.2 – 3.6. For refining meshes using the parameter  $\mu$  see [3, 5, 6, 7].

# 3.4.2 Setting boundary conditions

If a mesh contains not only a few elements then it is boring to enter the boundary conditions face by face. Thus a dialog with the user was programmed to define groups of faces and

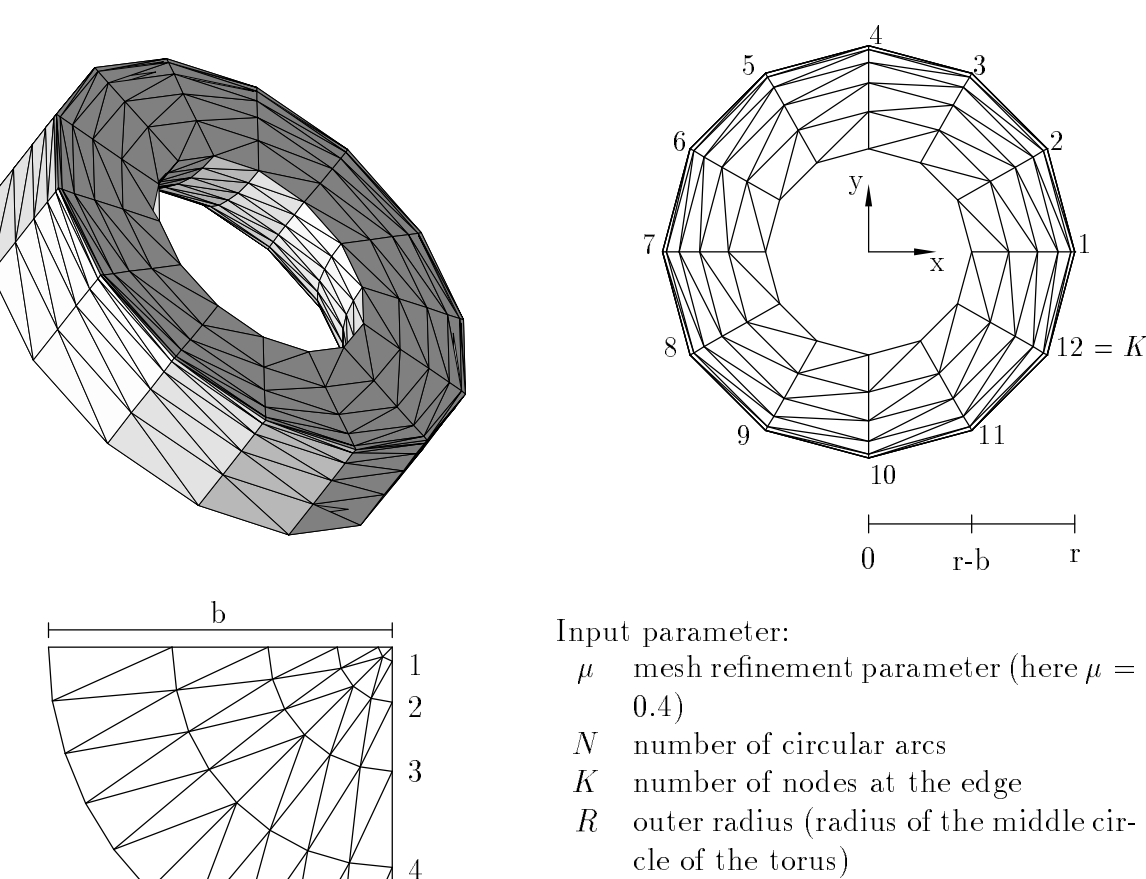

- $A$  z-coordinate of this middle circle
- B radius of of the sector in the cross section

rigure 5.2: Description of the 1th family, a 90 -sector of a torus: perspective view, top view, and cross section.

 $5=N$ 

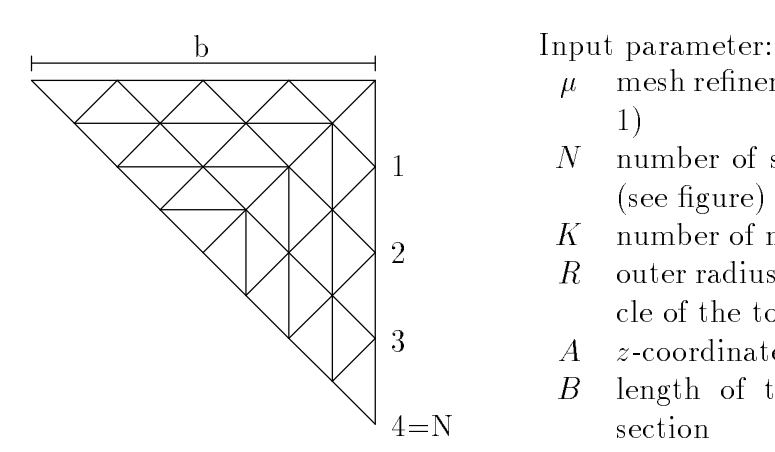

- $\mu$  mesh refinement parameter (here  $\mu =$ 1)
- $N$  number of slices in the cross section (see figure)
- $K$  number of nodes at the edge
- $R$  outer radius (radius of the middle circle of the torus) cle of the torus) of the torus) of the torus) of the torus) of the torus) of the torus) of the torus) of the torus) of the torus) of the torus) of the torus) of the torus) of the torus) of the torus) of the torus) of the
- A z-coordinate of this middle circle
- B length of the cathete in the cross section

Figure 3.3:  $2<sup>nd</sup>$  family: as before but with another cross section.

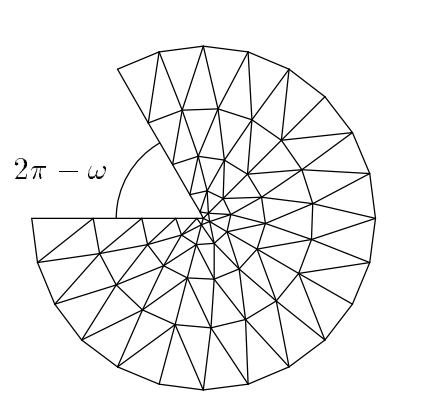

Input parameter:

- $\omega$  internal angle of the sector
- $\mu$  mesh refinement parameter (here  $\mu =$  $(0.4)$
- $N$  number of circular arcs
- number of nodes at the edge  $K^-$
- radius of the circular edge (the middle  $R_{\cdot}$ circle of the torus)
- A z-coordinate of this middle circle
- B radius of of the sector in the cross section
- IS number of sectors for mesh generation (here 4)

Figure 3.4:  $3^{\text{rd}}$  family: sector of a torus with arbitrary internal angle  $\omega$ .

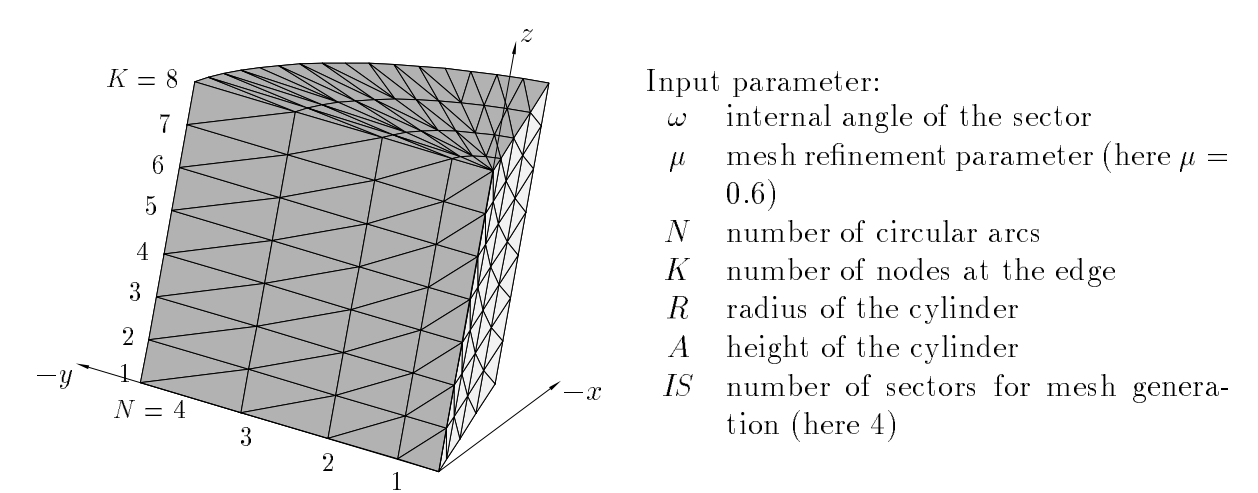

Figure 3.5:  $4^{\text{th}}$  family: sector of a cylinder with arbitrary internal angle  $\omega$ .

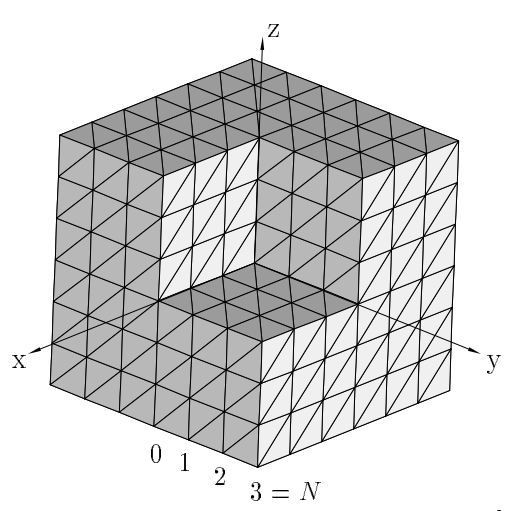

Input parameter:  $N$  reciprocal value of the mesh size

Figure 3.6:  $5<sup>th</sup>$  family: Fichera corner.

to enter the type and the data of the boundary condition once for the whole group. This procedure is repeated for each degree of freedom.

To define the group one enters conditions of the form

$$
x^{-} < x < x^{+},
$$
  
\n
$$
y^{-} < y < y^{+},
$$
  
\n
$$
z^{-} < z < z^{+},
$$
  
\n
$$
r_{x}^{-} < r_{x} < r_{x}^{+},
$$
  
\n
$$
r_{y}^{-} < r_{y} < r_{y}^{+},
$$
  
\n
$$
r_{z}^{-} < r_{z} < r_{z}^{+}.
$$

In this way all nodes are marked which satisfy all the conditions given. The group consists of all faces which have only marked nodes. Note the special case when no condition is entered; then all boundary faces are in the group.

After defining the group of faces the user is asked for

- $\bullet$  the kind of boundary condition (1 Dirichlet, 2 Neumann ),
- $\bullet$  the type and the data for the boundary conditions, see Table 3.2 for the explanation.

Then the next group of boundary faces can be defined or one may exit this menu. In the second case one is asked for a filename to store the data and the program terminates.

Note that faces can be included in groups several times, then the boundary condition is always redefined for these faces. This feature can be use for correcting errors or to enter complicated boundary data. For example, if all faces but one have Dirichlet conditions, one can first enter the Dirichlet condition for all faces and then redefine the exceptional face.

#### The program  $xbc$ 3.5

#### $3.5.1$ **Description**

xbc was planned as a tool to check the integrity of les \*.std and as test environment for routines managing standard files. It is grown up to a visualization tool for objects stored in the standard le format (general polyhedra in boundary representation as well as 3D meshes) with the capability to create and to manipulate boundary values on that ob jects.

The program needs an XView environment, there is no plain X-Windows nor Motif based version.

#### **Command Line Parameters**  $3.5.2$

All the standard XView command line parameters are available, e.g. -*display* displayname or  $-fq$  colorname. xbc -help shows a list of these parameters. Although all of these parameters work, there is no test of bad usage implemented.

Two additional parameters allow a quick file access:

- $-InPath$  pathname is the main path for the input files, if no  $-InPath$  is present, the actual working directory is used as path for the input files.
- $\bullet$  -InFile filename: is the name of the input file relative to the input path.

<sup>&</sup>lt;sup>1</sup>The menu offers also boundary condition of  $3<sup>rd</sup>$  kind, but  $SPC-PMPo$  3D can not treat them yet.

A list of all implemented parameters is shown by xbc -Help. All other parameters will be interpreted as file names. If no input file is specified, the user has to enter file name and path manually in the File menu.

#### 3.5.3 Loading and Saving Files

If a file name is specified in the command line,  $xbc$  loads this file automatically. The user can enter the file name manually by opening the File menu and choosing the Load File button.

Loading a file  $xbc$  first reads the information part, shows this information and asks for confirmation. During the loading process  $xbc$  checks the integrity of the data. Any problems will be shown in error messages and the user will be asked for continuing the reading procedure.

After a successful load procedure the Show-button becomes available. It switches to the view window.

To save a file it's necessary to choose the Save File button in the File menu and to enter the file name manually. There is no command line parameter for a standard save file.

The view window is used to visualize the object and to choose faces to set boundary conditions. There are two buttons and two menus in the view window:

- The Back button switches to the main window.
- The Repaint button is reserved for a general hidden line algorithm that will be implemented soon.
- The Settings menu is used to control the behavior of xbc.
- The BC menu contains tools to manipulate the boundary conditions.

The object in the view window can be rotated by moving the mouse holding the middle mouse button down. A single click with this button forces a refresh of the viewport.

Faces without boundary conditions are shown in gray, faces with Dirichlet conditions in red, and faces with Neumann conditions blue. The presence of both types of boundary conditions is represented by violet color.

#### The BC Menu 3.5.5

In the current release V0.9 only the Set BC button of the BC menu is active. It is used to manipulate values of boundary conditions. Pressing this button opens an Object Selection window and enables the selection mode for the mouse buttons.

Pressing the left mouse button in the viewport selects the visible face at the mouse pointer. The right mouse button unselects the face. It is also possible to select or unselect faces by editing the Face Name line in the Object Selection window. The Reset button in this window unselects all. Selected faces change their color to yellow.

The Cancel button terminates the whole value setting process, the OK button finishes the selection process and opens the Set BC Values window. This window allows the simple choice of the kind of boundary condition (Dirichlet/Neumann) as well as the input of the actual number of the degree of freedom, the equation type (Poisson or Lame) and the set of values of that boundary condition.

If more than one degree of freedom is used for some faces it is necessary to set all degrees of freedom in one step by using the Apply button of the Set BC Values window. A Set BC procedure finished by the OK button overwrites all settings of the chosen faces. Cancel stops the whole setting process.

The meaning of the equation types are:

- Free : No BC is given at the current degree.
- $\bullet$  Const : The BC is constant on the surface, the value is given in the field Value 1.
- Lin Glob : The BC is given by  $u = V1 * x + V2 * y + V3 * z + V4$ ,  $(x, y, z)$  are the coordinates in the global system.
- User: The values of the BC will be given by special routines of the user program.

#### $3.5.6$ The Settings Menu

The Settings menu controls the general behavior of xbc. It includes two buttons, the View Control button and the Zoom menu.

The View Control button opens a window which allows to choose the drawing method (Solid; Hidden Line; Wire Frame). This window is also used to control the visibility of the names (e.g. integers) of ob jects like vertices, edges, or faces.

The Zoom menu offers some standard zoom factors and the capability to enter user defined factors (using the Other button).

# Chapter 4

# Examples

#### Poisson equation  $4.1$

#### Introduction  $4.1.1$

We consider the Poisson equation with in general mixed Dirichlet and Neumann boundary conditions:

$$
\begin{array}{rcl}\n-\Delta u & = & f \quad \text{in } \Omega, \\
u & = & u_0 \quad \text{on } \partial \Omega_1, \\
\frac{\partial u}{\partial n} & = & g \quad \text{on } \partial \Omega_2, \\
\frac{\partial u}{\partial n} & = & 0 \quad \text{on } \partial \Omega \setminus \partial \Omega_1 \setminus \partial \Omega_2.\n\end{array}
$$

In the next subsections we describe some test examples, which demonstrate that our code gives the right result and works very effectively.

# 4.1.2 cubus1.std with bsp.z

The file cubus1.std describes a cube  $\Omega = (0, 10)^3$  with Dirichlet boundary conditions  $u_0 = 0$ at the bottom face  $\frac{1}{2}$   $\in$  36  $\cdot$   $\approx$   $\in$  0  $\uparrow$  and  $u_0$   $\perp$  at the top face  $\frac{1}{2}$   $\in$  36  $\cdot$   $\approx$   $\sim$  10  $\uparrow$  . That means the boundary conditions are not taken from bsp.f but directly from the file, and for the successful test the program should be linked with bsp.z. This means a setting

$$
f\equiv 0
$$

for the right hand side and

$$
u = \frac{z}{10}
$$
,  $u_x = 0$ ,  $u_y = 0$ ,  $u_z = \frac{1}{10}$ 

for the exact solution which is used to calculate error norms.

In this example, there is no discretization error, thus the error is proportional to error tolerance in the solver. If not, check first the integration rules, for example:

$$
\text{Nint3ass} = \begin{cases} 111 & \text{in the linear case,} \\ 211 & \text{in the quadratic case,} \end{cases}
$$
\n
$$
\text{Nint3error} = 211 \quad ((u - u_h)^2 \text{ is quadratic}).
$$

| Level |              | linear elements |             | quadratic elements |              |              |  |  |
|-------|--------------|-----------------|-------------|--------------------|--------------|--------------|--|--|
|       | $L_{\infty}$ | $L_2$           | $H^1$       | $L_{\infty}$       | $L_2$        | $H^1$        |  |  |
|       |              | $5.77e + 2$     | $1.82e + 2$ | $1.84e - 13$       | $1.63e - 12$ | $6.35e - 13$ |  |  |
|       | $2.49e+0$    | $1.42e + 2$     | $9.05e + 1$ | $3.85e - 9$        | $2.21e - 8$  | $2.25e - 8$  |  |  |
| 2     | $1.07e + 0$  | $3.60e + 1$     | $4.54e + 1$ | $5.66e - 9$        | $3.28e - 8$  | $3.59e - 8$  |  |  |
| 3     | $3.89e-1$    | $9.07e + 0$     | $2.27e+1$   | $1.37e - 8$        | $3.31e - 8$  | $5.70e - 8$  |  |  |
| 4     | $1.26e-1$    | $2.27e+0$       | $1.14e + 1$ | $1.05e - 8$        | $1.28e - 7$  | $1.01e - 7$  |  |  |
| $5 -$ | $3.89e - 2$  | $5.70e - 1$     | $5.70e + 0$ |                    |              |              |  |  |

Table 4.1: Discretization error for  $u = z^-$ .

| Level            |              | linear elements |             | quadratic elements |             |             |  |  |
|------------------|--------------|-----------------|-------------|--------------------|-------------|-------------|--|--|
|                  | $L_{\infty}$ | $\mathcal{L}_2$ | $H^1$       | $L_{\infty}$       | $L_2$       |             |  |  |
| $\left( \right)$ | 0.           | $8.72e + 3$     | $2.82e + 3$ | $7.05e + 1$        | $9.69e + 2$ | $6.28e + 2$ |  |  |
| 1                | $8.60e + 1$  | $2.36e + 3$     | $1.50e + 3$ | $9.89e+0$          | $1.22e + 2$ | $1.61e+2$   |  |  |
| $2^{\circ}$      | $3.28e+1$    | $6.31e+2$       | $7.76e + 2$ | $1.24e+0$          | $1.56e+1$   | $4.18e + 1$ |  |  |
| 3                | $1.15e + 1$  | $1.62e + 2$     | $3.93e + 2$ | $1.61e-1$          | $1.99e+0$   | $1.07e+1$   |  |  |
| 4                | $3.58e+0$    | $4.11e+1$       | $1.97e + 2$ | $2.04e - 2$        | $2.52e-1$   | $2.72e + 0$ |  |  |
| $5^-$            | $1.06e + 0$  | $1.03e + 1$     | $9.87e + 1$ |                    |             |             |  |  |

Table 4.2: Discretization error for  $u = z^{-}$ .

# 4.1.3 cubusu.std with bsp.z, bsp.z2, and bsp.z3

With these examples we test the discretization error orders. Again we have  $\mathcal{U} = (0,10)^{\circ}$ with Dirichlet boundary conditions at  $\sigma_{24} = 1\pi \in \mathfrak{a}$ .  $z = 0$  or  $z = 10$  f but this time the boundary values are taken from the corresponding function in the file bsp.f.

If we copy  $psp.z$  ( $u = \frac{1}{10}$ ) to  $psp.I$  we get no discretization error, see Subsection 4.1.2. With  $usp.zz$  the exact solution is  $u = z^2$  ( $y = -2$ ) and we get an error with linear elements but no error with quadratic elements. The third example bsp.z3 corresponds with  $u = z^{\top}$  (f = -0z) and we observe in both cases the optimal order of the error  $h^{\top}$  if the (k...degree of the shape functions,  $m$ ...order of the Sobolev space  $H^{m}(M)$ ,  $m = 0,1,10$ measure the error). Tables 4.1 and 4.2 contains the values.

The tests were carried out with

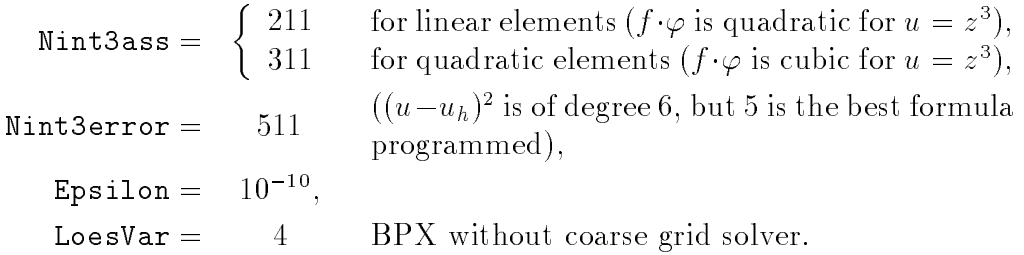

# 4.1.4 cubusug.std

The example differs from cubusu.std only by the boundary conditions. Again we have Dirichlet boundary conditions on  $\sigma_{34} = \gamma x \in \mathcal{Z}$ .  $z = 0$  or  $z = \text{rot}$ , but on the remaining part of the boundary we have neutralized conditions  $\circ$  -  $_2$  . We will make you and when

| Level | Nodes | Jacobi | Yserentant | <b>BPX</b> |
|-------|-------|--------|------------|------------|
|       | 27    | 12     | 16         | 10         |
| 2     | 125   | 24     | 32         | 16         |
| 3     | 729   | 46     | 49         | 19         |
|       | 4913  | 82     | 64         | 21         |
| 5     | 35937 | 159    | 85         | 22         |

Table 4.3: Numbers of iterations for cubus2.std, bsp.xy and 8 or 16 processors (Yserentant and BPX without coarse grid solver here).

| Level          | cube48  | cube96 | cube192 | cube384 | cube768 |
|----------------|---------|--------|---------|---------|---------|
| 0              | 27      | 45     | 65      | 123     | 205     |
|                | 125     | 225    | 369     | 725     | 1305    |
| 2              | 729     | 1377   | 2465    | 4905    | 9265    |
| 3              | 4913    | 9537   | 17985   | 35931   | 69729   |
| 4              | 35937   | 70785  | 137345  | 274593  | 540865  |
| $\overline{5}$ | 274625  | 545025 | 1073409 | 2146625 |         |
| 6              | 2146689 |        |         |         |         |

Table 4.4: Number of nodes for different refinement levels.

g are taken from bsp.f. The use of bsp.z yields no discretization error which can be used as a test.

#### 4.1.5  $\emph{cubus2.std}$

The domain and the mesh cubus2.std are identical to cubus1. The boundary conditions are

$$
\partial\Omega_1 = \{ \underline{x} \in \overline{\Omega} : z = 0 \}, \quad \partial\Omega_2 = \partial\Omega \setminus \partial\Omega_1,
$$

where the values of  $u_0$  and g are taken from bsp.f. For example, one can link with bsp.xy as bsp.f which corresponds to  $u_0 = xy$ ,  $f = g = 0$ . Table 4.3 shows the number of iterations for different preconditioners in this case. We used  $\tt{Lps1}$  for  $=10$  , and linear elements.

# 4.1.6 cube\*.std with bsp.xv

The family of meshes cube48.std, cube96.std, cube192.std, cube384.std, and cube768.std was generated in order to have test examples with equidistributed coarse meshes on any number  $2^{\circ}$ ,  $\kappa = 0, \ldots, 7$  , of processors and with numbers of nodes as large as possible, see Table 4.4. The number of elements of cuben in level l is  $n \cdot 2$ . The domain is the cube  $(U, 2)^{3}$ .

The meshes were generated using the mesh-generator PARMESH3D [11] from 2D reference meshes, see Figure 4.1, which are reproduced several times into the third dimension. Thus prisms with triangular basis can be formed and divided in three tetrahedra each. The corresponding reference meshes and the number of their reproduction is given in Table 4.5. Note that cube 384 and cube 768 represent different meshes than cube 48 and cube 96. respectively, with one refinement step, though they have the same number of elements.

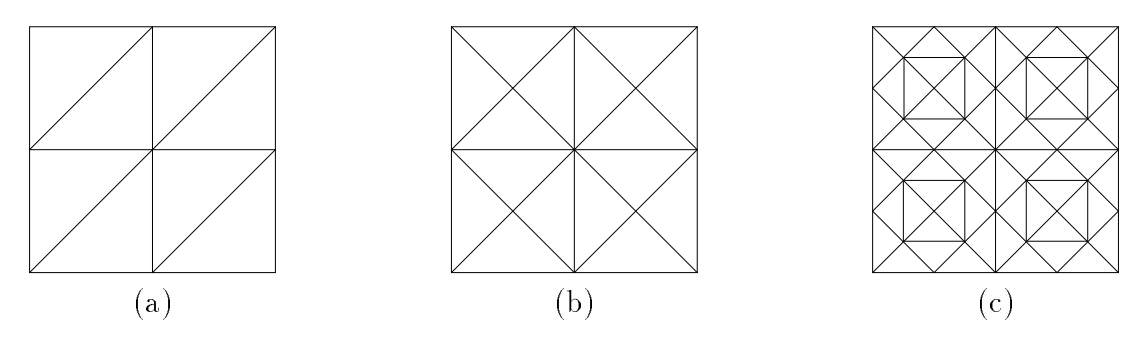

Figure 4.1: 2D reference meshes for the cube\* family.

| mes h                   | cube48 |   | $\lceil \text{cube}96 \mid \text{cube}192 \mid \text{cube}384 \mid \text{true}$ | – cube768 |
|-------------------------|--------|---|---------------------------------------------------------------------------------|-----------|
| 2D reference            | a.     | a |                                                                                 | C         |
| number of reproductions |        |   |                                                                                 |           |

Table 4.5: The cube<sup>\*</sup> family and their corresponding reference meshes.

The mesh data are stored in the files  $cube^*$  out which can be processed by the program renfindsun in order to describe boundary conditions and to create the data structure of standard les. The boundary conditions in the standard les cuben.std are @ <sup>1</sup> <sup>=</sup> fx <sup>2</sup>  $\mathcal{L}^2$ :  $\mathcal{Z} = 0$  or  $\mathcal{Z} = 2$  conditions of conditions are taken from the function u in bsp.f. In Table 4.6 we document tests with these meshes with  $bspxy$  used as  $bsp.f$  and different preconditioners.

The cubenary cubena. State of the cubena cubena. The state in [1, 2] to compare two compares two compares of cation routines. The results are not reproducible because since then a scaling error in the hierarchical list was discovered and removed, which influenced the number of iterations. In Table 4.7 we give some results with the correct version of preconditioner. The tests were carried out with bsp.xy as bsp.f, which means

$$
-\Delta u = 0 \text{ in } \Omega, u = xy \text{ on } \partial\Omega,
$$

linear shape functions,  $cupe192a.sta$ , Epsilon = 10  $\degree$ , Loesvar = 2 (Yserentant without coarse grid solver).

#### $amw^*$ .std with bsp.amw  $4.1.7$

The amw family of meshes describes the domain

$$
\Omega = \{ \underline{x} = (r \cos \varphi, r \sin \varphi, z) \in \mathbb{R}^3 : 0 < r < 1, \ 0 < \varphi < \frac{3}{2}\pi, \ 0 < z < 1 \},
$$

which was used extensively in the papers [3, 5, 6] (but on serial computers). The two digits in the filename gives the number of intervals in  $r$ - and  $z$ -direction, that means their reciprocal value corresponds to the mesh size. The d as the last letter of the base name stands for global Dirichlet boundary conditions @ <sup>1</sup> <sup>=</sup> @ . Contrary, in amw22.std we have @ <sup>1</sup> <sup>=</sup> fu <sup>2</sup> @ : z = 0g.

The meshes are useful in connection with bsp.amw, where the exact solution is given by

$$
u = (10 + z)r^{\lambda} \sin \lambda \varphi, \quad \lambda = \frac{2}{3}
$$

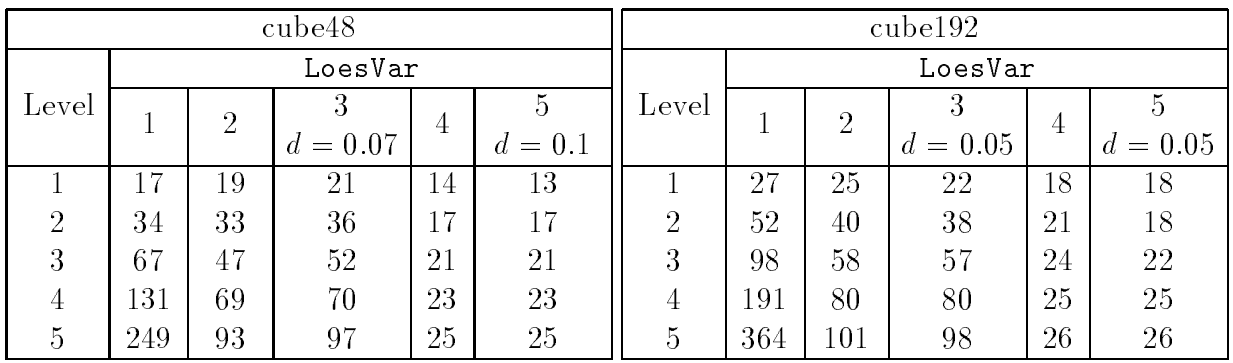

|          | cube384 |                |            |    |           |         |     |                | cube768    |    |         |
|----------|---------|----------------|------------|----|-----------|---------|-----|----------------|------------|----|---------|
| LoesVar  |         |                |            |    |           | LoesVar |     |                |            |    |         |
| Level    |         | $\overline{2}$ |            | 4  |           | Level   |     | $\overline{2}$ |            | 4  |         |
|          | L.      |                | $d = 0.05$ |    | $d = 0.1$ |         |     |                | $d = 0.05$ |    | $= 0.1$ |
|          | 40      | 35             | 37         | 31 | 31        |         | 38  | 33             | 27         | 27 | 18      |
| $\Omega$ | 85      | 53             | 53         | 45 | 45        | ച       | 80  | 46             | 41         | 32 | 24      |
| 3        | 172     | 74             | 76         | 60 | 60        | 3       | 161 | 67             | 61         | 38 | 35      |
| 4        | 338     | 100            | 110        | 71 | 71        |         | 323 | 95             | 84         | 42 | 38      |
| 5.       |         | 138            |            | 77 |           |         |     |                |            |    |         |

Table 4.6: Iteration numbers for different preconditioners in different examples.

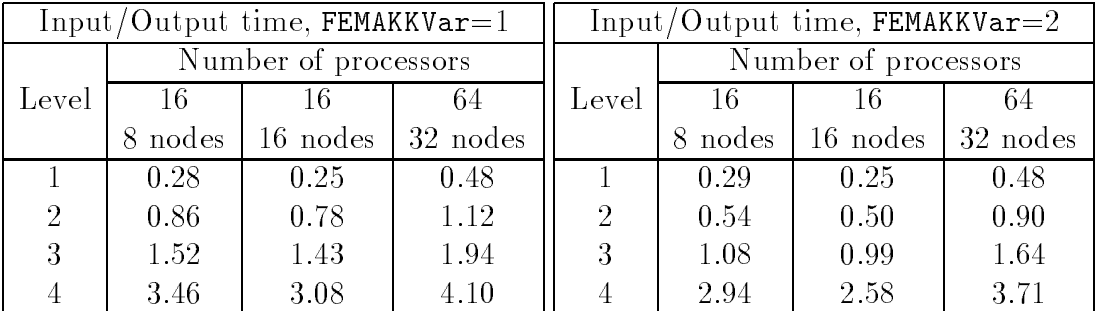

|               | Total time, FEMAKKVar= $2$<br>Total time, FEMAKKVar=1 |                             |      |       |                      |                    |          |  |
|---------------|-------------------------------------------------------|-----------------------------|------|-------|----------------------|--------------------|----------|--|
|               |                                                       | Number of processors        |      |       | Number of processors |                    |          |  |
| Level         | -16                                                   | 16                          | 64   | Level | -16                  | 16                 | 64       |  |
|               | 8 nodes                                               | $16$ nodes $\vert$ 32 nodes |      |       |                      | 8 nodes   16 nodes | 32 nodes |  |
|               | 0.30                                                  | 0.28                        | 0.51 |       | 0.32                 | 0.30               | 0.51     |  |
| $\mathcal{D}$ | 0.94                                                  | 0.84                        | 1.16 | 2     | 0.66                 | 0.61               | 0.97     |  |
| 3             | 1.96                                                  | 1.83                        | 2.11 | 3     | 1.59                 | 1.44               | 1.85     |  |
|               | 8.36                                                  | 7.11                        | 5.34 |       | 8.08                 | 6.75               | 5.05     |  |

Table 4.7: Comparison of two data accumulation algorithms [2] for different numbers of processors and different problem sizes (running on Parsytec GCPP, time in seconds).

| Level          | amw11d   |        | amw12d   |        | amw21d   |              | amw22d   |        |  |
|----------------|----------|--------|----------|--------|----------|--------------|----------|--------|--|
|                | Elements | Nodes  | Elements | Nodes  | Elements | <b>Nodes</b> | Elements | Nodes  |  |
| $\theta$       | 12       | 12     | 24       | 18     | 48       | 30           | 96       | 45     |  |
|                | 96       | 45     | 192      | 75     | 384      | 135          | 768      | 225    |  |
| $\overline{2}$ | 768      | 225    | 1536     | 405    | 3072     | 765          | 6144     | 1377   |  |
| 3              | 6144     | 1377   | 12288    | 2601   | 24576    | 5049         | 49152    | 9537   |  |
| 4              | 49152    | 9537   | 98304    | 18513  | 196608   | 36465        | 393216   | 70785  |  |
| 5              | 393216   | 70785  | 786432   | 139425 | 1572864  | 276705       | 3145728  | 545025 |  |
| 6              | 3145728  | 545025 |          |        |          |              |          |        |  |

Table 4.8: Number of nodes for different refinement levels.

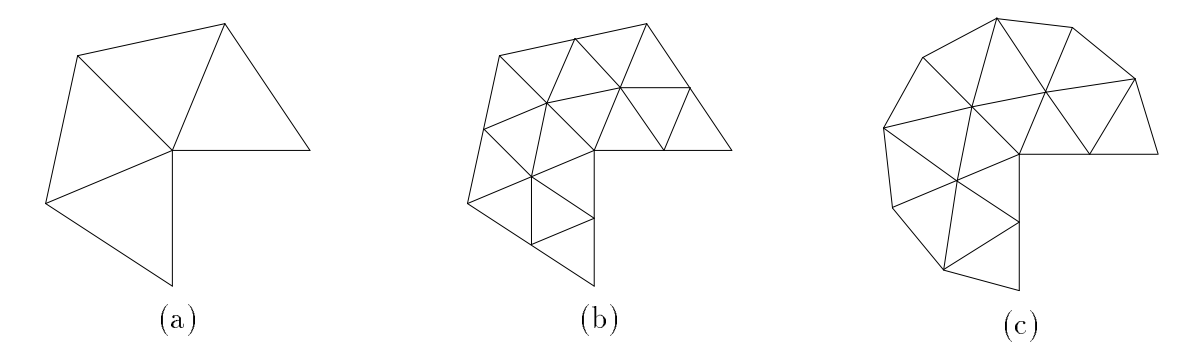

Figure 4.2: (a) coarse mesh with  $z = 0$ , (b) one refinement step with  $\mu = 0$ , (c) one refinement step with  $\mu = 1$ .

For this and only this domain a value verf 6= 0 in control.tet is useful in order to control an anisotropic mesh refinement. The following coordinate transformation is carried out  $(l...$  refinement level,  $\mu = \texttt{verf}$  ... grading parameter):

$$
t = 1 - \left(\frac{1}{2}\right)^{l+2},
$$
  
\n
$$
r = (x_{old}^2 + y_{old}^2)^{\frac{1}{2}},
$$
  
\n
$$
h = \begin{cases} r^{-1+\frac{1}{\mu}} & \text{if } r \le t \\ r^{-1} & \text{if } r > t \end{cases},
$$
  
\n
$$
x_{new} = h \cdot x_{old},
$$
  
\n
$$
y_{new} = h \cdot y_{old}.
$$

For  $\mu = \texttt{verf} = 1$  we get a change in the coordinates only for points with  $r > t$ , that means they are moved on the curved boundary, see Figure 4.2.

In Tables 4.9 and 4.10 we show some results for the error behavior for different values of  $\mu$  = verf. The tests were carried out with amw22d.std and the following parameters

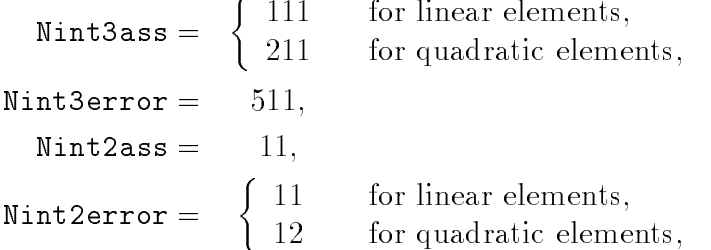

| Level          |                                                           | linear elements |       | quadratic elements                                                                            |       |              |  |
|----------------|-----------------------------------------------------------|-----------------|-------|-----------------------------------------------------------------------------------------------|-------|--------------|--|
|                |                                                           | $L_2$           | $H^1$ | $L_{\infty}$                                                                                  | $L_2$ | $-H^{\perp}$ |  |
|                |                                                           |                 |       | $1 \mid 4.0797e-1 \mid 1.6819e-1 \mid 2.3825e+0 \mid 2.0854e-1 \mid 3.5542e-2 \mid 9.2351e-1$ |       |              |  |
| -2             |                                                           |                 |       | $\mid 3.3811e-1 \mid 7.6697e-2 \mid 1.5922e+0 \mid 1.4325e-1 \mid 1.3205e-2 \mid 5.6153e-1$   |       |              |  |
| $-3$           |                                                           |                 |       | $\mid 2.3133e-1 \mid 3.2269e-2 \mid 1.0164e+0 \mid 9.3024e-2 \mid 4.8989e-3 \mid 3.4802e-1$   |       |              |  |
| 4              |                                                           |                 |       | 1.5039e-1   1.3063e-2   6.4116e-1   5.9467e-2   1.8467e-3   2.1748e-1                         |       |              |  |
| 5 <sup>1</sup> | $\mid 9.5848e - 2 \mid 5.1834e - 3 \mid 4.0279e - 1 \mid$ |                 |       |                                                                                               |       |              |  |

Table 4.9: Discretization error for  $\texttt{verf} = \mu = 1$ .

| Level          | linear elements                                       |                 |             | quadratic elements                                                                          |                   |             |
|----------------|-------------------------------------------------------|-----------------|-------------|---------------------------------------------------------------------------------------------|-------------------|-------------|
|                |                                                       | $\mathcal{L}_2$ | $H^{\perp}$ | $L_{\infty}$                                                                                | $\mathcal{L}_{2}$ | $H^{\perp}$ |
|                |                                                       |                 |             | $2.8163e-1$   $1.9642e-1$   $2.2927e+0$   $1.3677e-1$   $7.8165e-2$   $1.2327e+0$           |                   |             |
| 2              |                                                       |                 |             | $1.3241e-1$   $7.2266e-2$   $1.3627e+0$   $4.9917e-2$   $2.0029e-2$   $4.3328e-1$           |                   |             |
| 3 <sup>2</sup> |                                                       |                 |             | $\mid 6.0739e-2 \mid 1.8634e-2 \mid 7.1794e-1 \mid 2.2336e-2 \mid 4.4908e-3 \mid 1.5496e-1$ |                   |             |
| 4              |                                                       |                 |             | $2.5277e-2$   $5.0494e-3$   $3.7083e-1$   $1.2162e-2$   $8.2507e-4$   $5.5923e-2$           |                   |             |
|                | $5 \mid 1.0240e-2 \mid 1.3128e-3 \mid 1.8848e-1 \mid$ |                 |             |                                                                                             |                   |             |

Table 4.10: Discretization error for verf =  $\mu = 0.5$  with linear elements and verf =  $\mu = 0.3$ with quadratic elements.

 $\tt\vcenter{\texttt{Lps110n}} = 10^{-7},$ LoesVar  $=$ 4 (BPX without coarse grid solver).

#### $fichera*std$ 4.1.8

The domain mesh is  $\mathcal{U} = (-1, 1)^3 \setminus [0, 1]^3$  which is known as a Fichera corner. It was used with the sequential code for the tests in [7], but not yet on the parallel computer. The digit \* means in analogy to 4.1.7 the reciprocal of the meshsize.

# 4.1.9 fem.std

The domain consists of the letters FEM which have a different size in the third direction. The coarse mesh consists of 93 elements with 122 nodes. We have Dirichlet boundary conditions at the bottom factor  $\alpha$  and  $\alpha$  . In Figure 4.4 we demonstrated the model of the second control of  $\alpha$ isolines at the surface of the domain (calculated with  $bsp.xy$ , Level=2).

# 4.2 Lamé system

#### $4.2.1$ **Introduction**

We consider the Lamé equation system

 $-\mu \Delta u + (\lambda + \mu)$  grad div $u = f$ 

for  $u = (u^{(2)}, u^{(2)}, u^{(3)})$  with the boundary conditions

 $u^{(v)} = u_0^{(v)}$  on  $\partial \Omega_1^{(v)}, u = 1, \ldots, 3,$ 

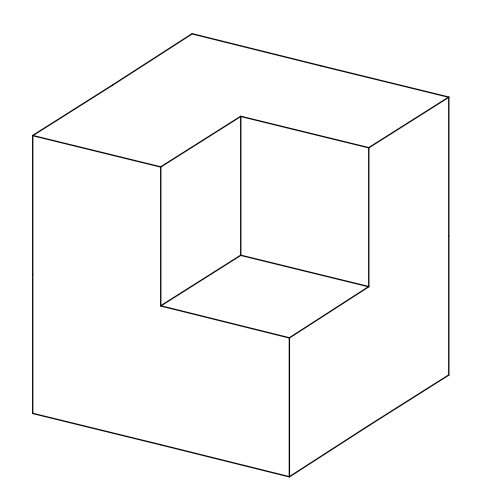

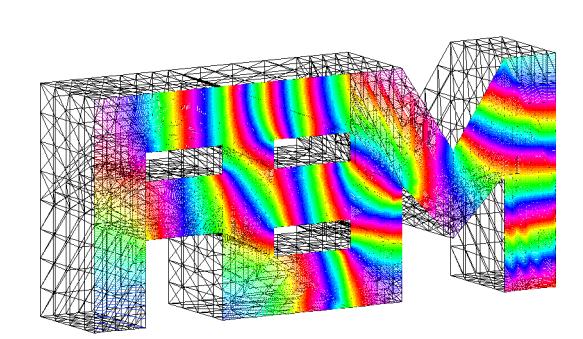

Figure 4.3: Fichera corner. Figure 4.4: Isolines on FEM.

$$
t^{(i)} = g^{(i)} \text{ on } \partial \Omega_2^{(i)}, \quad i = 1, \dots, 3,
$$
  

$$
t^{(i)} = 0 \text{ on } \partial \Omega \setminus \partial \Omega_1^{(i)} \setminus \partial \Omega_2^{(i)}, \quad i = 1, \dots, 3,
$$

where  $t = (t^{3}, t^{3}, t^{3}, t^{2})^{\dagger}$  is the normal stress.

#### $druck.std$  $4.2.2$

This is again the cube  $\Omega = (0, 10)^{\circ}$ , divided into six tetrahedra. The boundary conditions are

$$
\underline{u} = \begin{pmatrix} 0 \\ 0 \\ 0 \\ -2 \end{pmatrix} \text{ on } \{\underline{x} \in \partial \Omega : z = 0\},
$$
  

$$
\underline{u} = \begin{pmatrix} 0 \\ 0 \\ -2 \end{pmatrix} \text{ on } \{\underline{x} \in \partial \Omega : z = 10\},
$$
  

$$
\underline{t} = \underline{0} \text{ elsewhere.}
$$

The exact solution is not known. With  $\nu = 0.3, E = 2 \cdot 10^{\circ}$  we get a deformation as shown in Figure 4.5.

### 4.2.3 zug.std and zug1.std

The two files zug.std and zug1.std describe the same example, but they were created by different programs. We have again the cube  $\alpha = (0,10)^\circ$ . The boundary conditions are

$$
\underline{u} = \begin{pmatrix} 0 \\ 0 \\ 1 \end{pmatrix} \text{ on } \{\underline{x} \in \partial \Omega : z = 0\},
$$
  

$$
\underline{t} = \begin{pmatrix} 0 \\ 0 \\ 1 \end{pmatrix} \text{ on } \{\underline{x} \in \partial \Omega : z = 10\},
$$
  

$$
\underline{t} = \begin{pmatrix} 0 \\ 0 \\ 0 \end{pmatrix} \text{ elsewhere.}
$$

The exact solution is not known. We calculated again with  $\nu = 0.5, E = 2 \cdot 10^{\circ}$ , the result is shown in Figure 4.6.

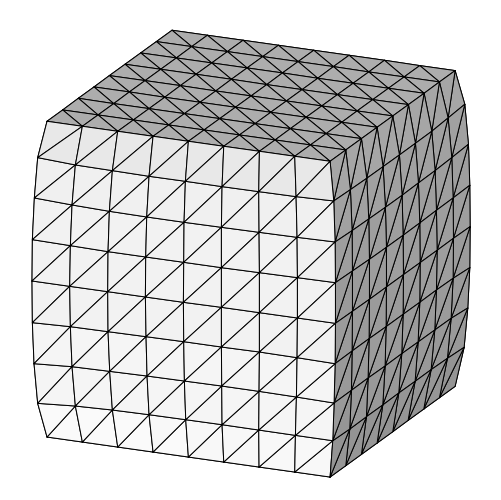

Figure 4.5: Cube under pressure. Figure 4.6: Cube under pull.

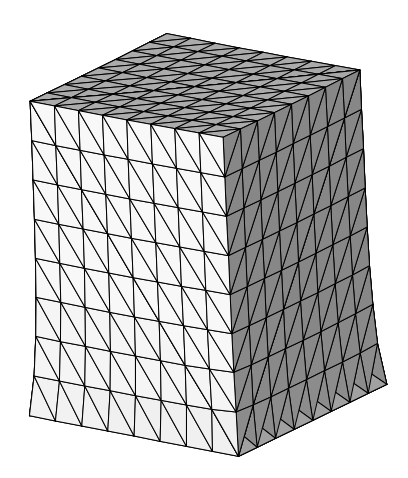

# 4.2.4 The etest family

For tests of the validity of the computer results we use the following example, which is described by bsp.etest:

$$
\lambda = \mu = 0.2, \quad \underline{u} = \begin{pmatrix} x \\ y \\ z \end{pmatrix},
$$

consequently  $\underline{f} = \underline{0}$ ,  $\underline{t} = \underline{n}$ . There is no discretization error, thus the error is in the range of the error of the solver.

We prepared two test examples: In etestd.std and etestdu.std the whole boundary is of Dirichlet type, while in *etest.std* and *etestu.std* also Neumann boundary conditions appear:

$$
\underline{u} = \begin{pmatrix} x \\ y \\ z \end{pmatrix} \text{ on } \{\underline{x} \in \partial \Omega : z = 0 \text{ or } z = 10\},
$$
  

$$
\underline{t} = \underline{n} \text{ elsewhere.}
$$

The files with and without the  $u$  at the end of the basename differ by the way the boundary conditions are described. In the version without the  $u$  the data of the conditions are defined in the file, whereas in the version with  $u$  the functions from  $bsp.f$  are called.

There is a third pair of files in this family:  $e$ test1.std and  $e$ test1u.std, which differs from the first two pairs by the Neumann condition

$$
\underline{u} = \begin{pmatrix} x \\ y \\ z \end{pmatrix} \text{ on } \{\underline{x} \in \partial \Omega : z = 0 \text{ or } z = 10\},
$$
  

$$
\underline{t} = \underline{0} \text{ elsewhere.}
$$

In this case the exact solution is not known.

#### $4.2.5$  $lame22d.std$  with bsp.lame

This is a test with a known solution which has the typical behavior near an edge. The domain and the meshes are the same as in 4.1.7, the exact solution is

$$
\underline{u} = \begin{pmatrix} r^{5/9} [\sqrt{3} (-\cos{\frac{5}{9}\varphi} + \cos{\frac{13}{9}\varphi}) - (5\sin{\frac{5}{9}\varphi} + \sin{\frac{13}{9}\varphi})] \\ r^{5/9} [\sqrt{3} (-3\sin{\frac{5}{9}\varphi} + \sin{\frac{13}{9}\varphi}) + (-\cos{\frac{5}{9}\varphi} + \cos{\frac{13}{9}\varphi})] \\ r^{2/3} \sin{\frac{2}{3}\varphi} \end{pmatrix}.
$$

and with  $\nu = \frac{36}{36}$  we get  $\underline{f} = 0$  in  $\Omega$  and  $\underline{u} = 0$  on the faces forming the edge. In lame22d.std there are Dirichlet boundary conditions denote boundary conditions density  $\mathcal{N}$  is a values are taken are taken as taken as taken as taken as the values are taken as the values are taken as the values are taken as  $\math$ from  $bsp.f = bsp.lame$ . Unfortunately the system is very badly conditioned because  $\nu$  is close to  $\frac{1}{2}$ :  $\frac{1}{2} - \nu = \frac{1}{36}$ , which results in very high iteration numbers.

Examples of the error behavior for dierent values for verf are given in the le mesh3/lame22d.txt. The numbers are not really promising, may be there is still an error anywhere. Hints are welcome.

# Appendix A

# Mesh generation and related programs

Our research group has been developing several programs for the automatic generation of meshes (2D/3D, sequential/parallel) and their visualization. Due to historical reasons, the pre-, main-, and postprocessing tools use input and output files with different data structure. Therefore a few little programs for converting the files from one structure into the other have been made available. This is useful for reusing meshes in other programs for example for benchmark tests. A survey of the programs and tools is given in Figure A.1, stressing their connection with respect to the data structure. A detailed description of the programs is beyond the scope of this manual, we restrict ourselves to the following list. Note that  $\frac{2\pi}{3}$  stands for  $/afs/tu$ -chemnitz.de/home/urz/p/pester/bin; such programs can be accessed from all computers with AFS installed.

# Graphical editors

- GRAFED:  $(f:\emptyset)$   $Grafedv2.exe)$  Graphical editor for describing geometrical data in 2D at PC, storing them as file.inp (M. Fritz), see also [8].
- NETS:  $(k:\left\{ \frac{m+1}{n} \right\}$  as GRAFED, but storing data as file.net (M. Seibt, M. Pester).

# Automatic mesh generation

- PARMESH3D: (\$AFS/parix/parmesh3d.px, \$AFS/ppc/parmesh3d.px) Automatic parallel  $2D/3D$  mesh generation [10, 11], output files have structure file.out or 2D-file.wqf (G. Globisch).
- $PREMESH:$  (\$AFS/SUN4/premeshg, f:\femtools\premesh.exe) Sequential 2D grid generation in a UNIX and DOS version [19] (M. Goppold).

### Converting data structures

- GRAFEDSUN: (\$AFS/SUN4/grafedsun) Converting file.inp (see GRAFED) into file.bsp (see  $FEMO0BEM$ ) and vice versa (G. Haase).
- GUNDOLFSUN: (\$AFS/SUN4/gundolfsun) Converting file.net (see NETS) into file.bsp (see FEMOOBEM) and vice versa (G. Haase).

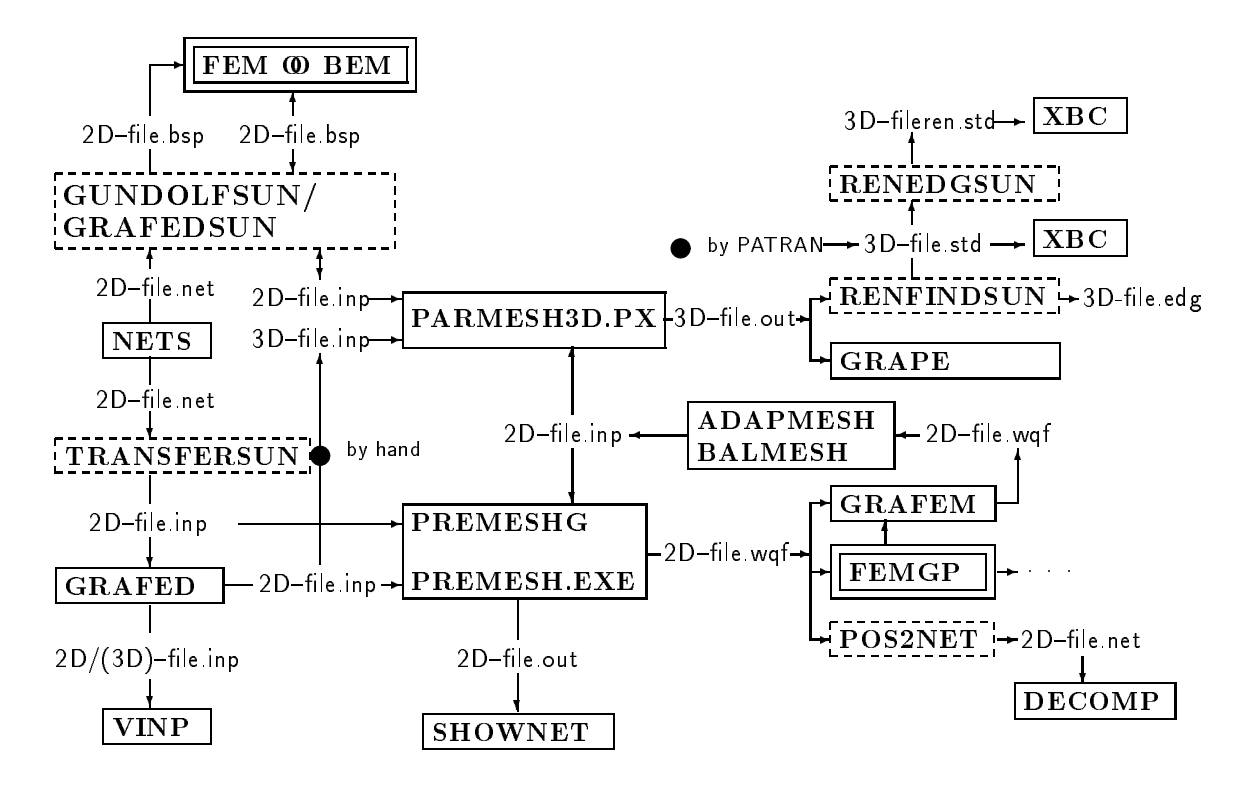

... main processing  $\Box$ ... mesh generation/visualization  $\Box$ ... converting data structures

Figure A.1: Connection of the tools corresponding to the data structure.

- POS2NET: (\$AFS/SUN4/pos2net) Converting file.wqf into file.net, involving a renumbering of the nodes and the setting of boundary conditions (G. Globisch).
- RENEDGSUN: (\$AFS/SUN4/renedgsun) Renumbering the nodes to minimize the matrix profile, input and output are files of  $*$  std structure (G. Globisch).
- RENFINDSUN: (\$AFS/SUN4/renfindsun) Conversion of file.out (3D; node related, see [10, 19]) into file.std (3D; edge related, see 3.2), involving a renumbering of the nodes to minimize the matrix profile and the interactive setting of boundary conditions (G. Globisch), see also 3.3, 3.4.2.
- TRANSFERSUN: (\$AFS/SUN4/transfersun) Converting file.net (see NETS) into file.inp (see GRAFED) (G. Globisch).

# $V$ isualization<sup>1</sup>

- F3: (\$AFS/SUN4/f3\_sun (dynamically linked), \$AFS/SUN4/f3grape.sun (statically linked), \$AFS/SGI5/f3 sgi (dynamically linked), \$AFS/SGI5/f3grape.sgi (statically linked)) Visualization of 3D data received via socket connection [18]; based on GRAPE (M. Meyer).
- GRAFEM:  $(f:\gamma)$  femtools grafem.exe) Visualization of 2D FEM data including the solution, data type  $\texttt{file.wql}$  [19] (G. Haase).

<sup>&</sup>lt;sup>1</sup>see also **Graphical editors** above

- GRAPE:  $($BAFS/SUN4/grape_sum)$  Visualization of 3D data files file.out (node related structure) based on GRAPE [21] (Th. Hommel).
- SHOWNET: (\$AFS/SUN4/shownet) Visualization of 2D FEM data including the solution (isolines), data type  $file.out$ , possible output as ps-file  $(F, Briuer)$ .
- VINP:  $(f:\theta)$  vinp.exe,  $\frac{SUN4}{\nu}$  Visualization of 2D data files file.inp [19] (M. Goppold).
- $XBC$ :  $(\frac{1}{2}K_S/SUN4/xbc)$  Visualization of 3D data files file.std (edge related) and modification of boundary conditions (D. Lohse), see also Section 3.5.

### Other preprocessing

DECOMP:  $(\frac{\text{AFS}}{\text{SUN4}}/ \text{decomp})$  Spectral graph partitioning of finite element meshes for parallel computations (M. Goppold).

### Main processing

- FEMGP: Package for solving 2D-boundary value problems on sequential computers, see [19], based on files  $\texttt{file.waf}$ , and partially  $\texttt{file.out}$  (M. Jung, T. Steidten, W. Queck, and others).
- FEMOOBEM: Package for solving 2D-boundary value problems using a coupled FEM-BEMstrategy on parallel computers, based on files  $file.bsp$ , see [12] (G. Haase, M. Jung, and others).
- FEMPS3D: Package for solving the Poisson equation over 3D domains on sequential computers, see [3], based on internal mesh generation and on another file structure \*.ada (Th. Apel, F. Milde).
- $SPC-PM$  CFD:  $($AFS/workcfd/pmhi.ppc.px)$  Parallel simulation of fluid dynamics in 2D (St. Meinel, A. Meyer).
- $SPC-PM EL 2D:$  (\$AFS/workel/pmhi.ppc.px) Parallel simulation of elasticity in 2D (A. Meyer).
- $SPC-PMPo 2D:$  (\$AFS/worksy/pmhi.ppc.px) Parallel simulation of potential problems in 2D (A. Meyer).

# Bibliography

- [1] Th. Apel, G. Haase, A. Meyer, and M. Pester. Numerical comparison of two communication algorithms. Documentation, TU Chemnitz-Zwickau, 1995.
- [2] Th. Apel, G. Haase, A. Meyer, and M. Pester. Parallel solution of nite element equation systems: efficient inter-processor communication. Preprint SPC95.5, TU Chemnitz-Zwickau, 1995.
- [3] Th. Apel and F. Milde. Realization and comparison of various mesh refinement strategies near edges. Preprint SPC94 15, TU Chemnitz-Zwickau, 1994.
- [4] Th. Apel, F. Milde, and M. Thess.  $SPC-PMPo 3D$  Programmer's Manual. Preprint SPC95 34, TU Chemnitz-Zwickau, 1995.
- [5] Th. Apel, R. Mücke, and J. R. Whiteman. An adaptive finite element technique with a-priori mesh grading. Technical Report 9, BICOM Institute of Computational Mathematics, 1993.
- [6] Th. Apel and S. Nicaise. Elliptic problems in domains with edges: anisotropic regularity and anisotropic finite element meshes. Preprint SPC94\_16, TU Chemnitz-Zwickau, 1994.
- [7] Th. Apel, A.-M. Sandig, and J. R. Whiteman. Graded mesh refinement and error estimates for finite element solutions of elliptic boundary value problems in non-smooth domains. Technical Report 12, BICOM Institute of Computational Mathematics, 1993. To appear in Math. Meth. Appl. Sci.
- [8] M. Fritz. Grafischer Editor für die Netzmanipulation. Diplomarbeit, TU Chemnitz, Sektion Mathematik, 1991.
- [9] G. Globisch. Der Algorithmus HYBRID zur Knotenumordnung. Praktikumsarbeit, TH Karl-Marx-Stadt, Sektion Mathematik, 1985.
- [10] G. Globisch. On an automatically parallel generation technique for tetrahedral meshes. Preprint SPC 94.6, TU Chemnitz-Zwickau, 1994.
- [11] G. Globisch. PARMESH a parallel mesh generator. *Parallel Computing*, 21(3):509– 524, 1995.
- [12] G. Haase, B. Heise, M. Jung, and M. Kuhn. FEMooBEM A parallel solver for linear and nonlinear coupled  $FE/BE$ -equations. Report nr. 96-16, DFG-Schwerpunkt Randelementmethoden, 1994.
- [13] G. Haase, Th. Hommel, A. Meyer, and M. Pester. Bibliotheken zur Entwicklung paralleler Algorithmen. Preprint SPC 95.20, TU Chemnitz-Zwickau, 1995. Updated version of SPC 94 4 and SPC 93 1.
- [14] G. Kunert. Ein Residuenfehlerschatzer fur anisotrope Tetraedernetze und Dreiecksnetze in der Finite-Elemente-Methode. Preprint SPC 95.10, TU Chemnitz-Zwickau, 1995.
- [15] D. Lohse. Datenschnittstelle I Standardfile. Preprint  $SPC95_Z$ , TU Chemnitz-Zwickau, 1995. In preparation.
- [16] M. Meisel and A. Meyer. Implementierung eines parallelen vorkonditionierten Schur-Komplement CG-Verfahrens in das Programmpaket FEAP. Preprint SPC 95 2, TU Chemnitz-Zwickau, 1995.
- [17] A. Meyer and M. Pester. Verarbeitung von Sparse-Matrizen in Kompaktspeicherform  $(KLZ/KZU)$ . Preprint SPC 94-12, TU Chemnitz-Zwickau, 1994.
- [18] M. Meyer. Grak-Ausgabe vom Parallelrechner fur 3D-Gebiete. Preprint SPC <sup>95</sup> 4, TU Chemnitz-Zwickau, 1995.
- [19] W. Queck. FEMGP Finite-Element-Multi-Grid-Package Programmdokumentation und Nutzerinformation. Report, TU Chemnitz-Zwickau, Fachbereich Mathematik, 1993.
- [20] C. Walshaw and M. Berzins. Dynamic load balancing for PDE solvers on adaptive unstructured meshes. Research Report 92.32, University of Leeds, School of Computer Studies, 1992.
- [21] A. Wierse and M. Rumpf. GRAPE Eine objektorientierte Visualisierungs- und Numerikplattform. Informatik Forsch. Entw., 7:145-151, 1992.

# Index

The italic numbers denote the pages where the corresponding entry is described, numbers underlined point to the definition, all others indicate the places where it is used.

### Symbols

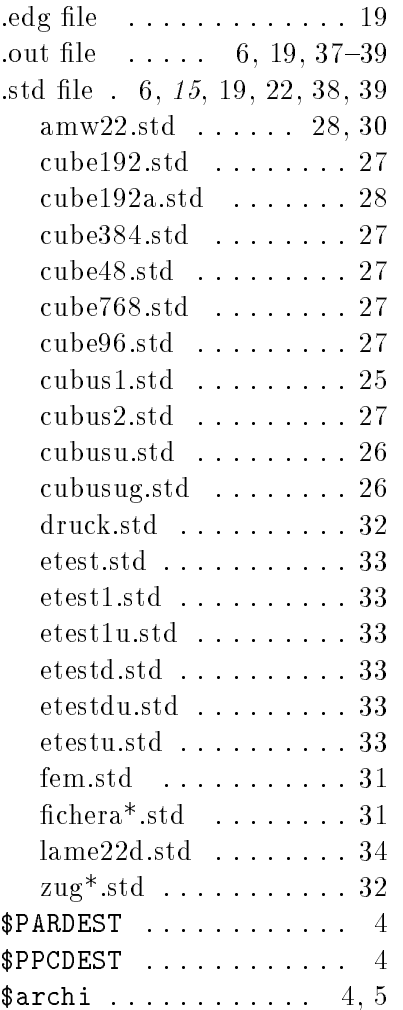

# A

architecture ........ 4, 5

### B

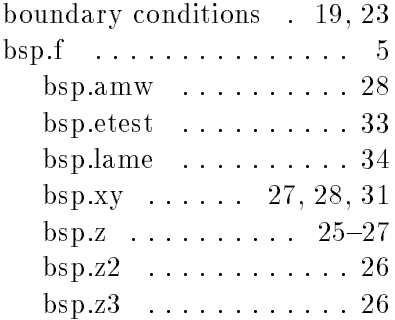

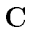

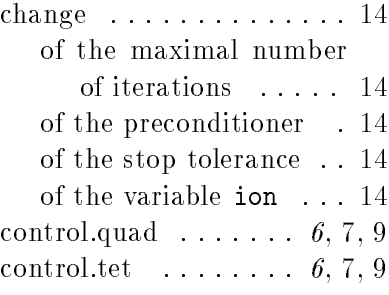

### E

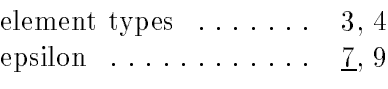

# F

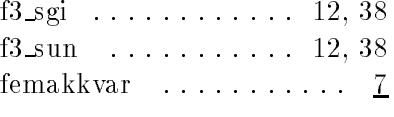

### G

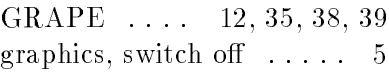

### I

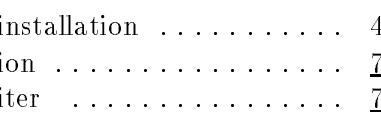

# L

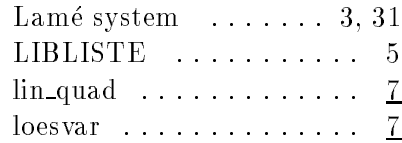

### M

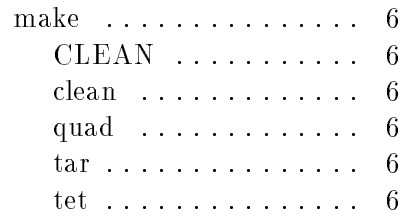

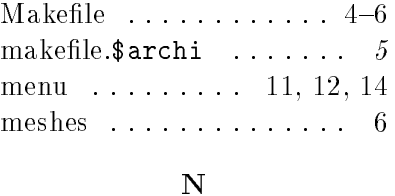

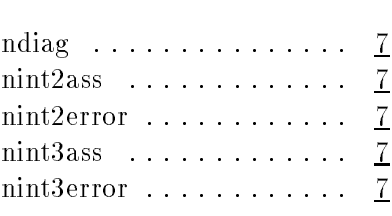

# $\Omega$

oldnetz . . . . . . . . . 6, 19, 35

# P

parmesh3d . . 19, 27, 35, 37 Poisson equation  $\ldots$  3, 25 postprocessing . . . . . . 4, 12

# Q

quadrature formulas  $\ldots$  8 quick start  $\dots \dots \dots \dots$  4

# R

renedgsun . . . . . . . . . 19, 38 renfindsun . 6, 19, 28, 35, 38 renumerate nodes . . . . . . 19

# S

scale coarse grid matrix . . 14 set boundary condition 19, 23  $\text{solver} \dots \dots \dots \dots \dots \quad 4$ 

# V

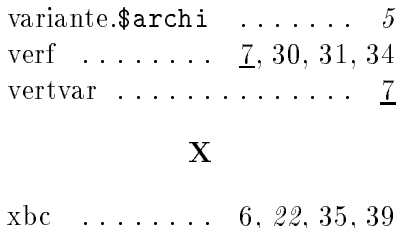

- Other titles in the SPC series concerning implementation:
- <sup>93</sup> 2 M. Pester and S. Rjasanow. A parallel version of the preconditioned conjugate gradient method for boundary element equations. June 1993.
- 93.3 G. Globisch. PARMESH a parallel mesh generator. June 1993.
- 94.1 J. Weickert and T. Steidten. Efficient time step parallelization of full-multigrid techniques. January 1994.
- 94 2 U. Groh. Lokale Realisierung von Vektoroperationen auf Parallelrechnern. March 1994.
- 94 <sup>5</sup> U. Groh, Chr. Israel, St. Meinel and A. Meyer. On the numerical simulation of coupled transient problems on MIMD parallel systems. April 1994.
- 94 6 G. Globisch. On an automatically parallel generation technique for tetrahedral meshes. April 1994.
- 94 10 M. Pester and T. Steidten. Parallel implementation of the Fourier Finite Element Method. June 1994.
- 94 <sup>12</sup> A. Meyer and M. Pester. Verarbeitung von Sparse-Matrizen in Kompaktspeicherform (KLZ/KZU). June 1994.
- 94.15 Th. Apel and F. Milde. Realization and comparison of various mesh refinement strategies near edges. August 1994.
- 94 <sup>23</sup> M. Pester. On-line visualization in parallel computations. November 1994.
- 94 24 M. Pester. Grak-Ausgabe vom Parallelrechner fur 2D-Gebiete. November 1994.
- 95 2 M. Meisel, A. Meyer. Implementierung eines parallelen vorkonditionierten Schur-Komplement CG-Verfahrens in das Programmpaket FEAP. Januar 1995.
- <sup>95</sup> 4 M. Meyer. Grak-Ausgabe vom Parallelrechner fur 3D-Gebiete. Januar 1995
- 95.5 T. Apel, G. Haase, A. Meyer, M. Pester. Parallel solution of finite element equation systems: efficient inter-processor communication. Februar 1995
- 95 6 U. Groh. Ein technologisches Konzept zur Erzeugung adaptiver hierarchischer Netze fur FEM-Schemata. Mai 1995
- 95 <sup>8</sup> P. Kunkel, V. Mehrmann, W. Rath, J. Weickert. GELDA: A Software Package for the Solution of General Linear Differential Algebraic Equation. February 1995
- 95 13 A. Meyer, D. Michael. Some remarks on the simulation of elasto-plastic problems on parallel computers. March 1995
- <sup>95</sup> 15 B. Heinrich, B. Lang, B. Weber. Parallel computation of Fourier-nite-element approximations and some experiments. May 1995
- 95 19 M. Meisel, A. Meyer. Kommunikationstechnologien beim parallelen vorkonditionierten Schur-Komplement CG-Verfahren. Juni 1995
- 95 <sup>20</sup> G. Haase, T. Hommel, A. Meyer and M. Pester. Bibliotheken zur Entwicklung paralleler Algorithmen. Juni 1995.
- 95 26 C. Israel. NETGEN69 Ein hierarchischer paralleler Netzgenerator. August 1995.
- 95 <sup>27</sup> M. Jung. Parallelization of multi-grid methods based on domain decomposition ideas. November 1995.
- 95.33 Th. Apel.  $SPC-PM Po3D$  User's manual. December 1995.
- 95.34 Th. Apel, F. Milde, M. Theß.  $SPC-PM Po3D$  Programmer's manual. December 1995.

Some papers can be accessed via anonymous ftp from server ftp.tu-chemnitz.de, directory pub/Local/mathematik/SPC. (Note the capital L in Local!) The complete list of current and former preprints is available via http://www.tu-chemnitz.de/~pester/sfb/spc95pr.html.